Universitatea Tehnica a Moldovei Facultatea Calculatoare, Informatica sI Microelectronica Departamentul Informatica si Ingineria Sistemelor

> Disciplina: Interfete de Comnuicaree

# **Tema Nr. 6.4. Interfete si Protocoale de Comnunicare.**

**Titular de curs: Conf.univ.,dr. V. Ababii**

# Subiecte abordate:

- Controlorul I8255. Structura. Principiul de funcţionare. Programarea şi metode de utilizare la organizarea schimbului de date în cod paralel.
- Controlorul I8251. Structura. Principiul de funcţionare. Programarea şi metode de utilizare la organizarea schimbului de date în cod secvenţial.
- Interfaţa UART/USART
- Interfaţa COM.
- $\triangleright$  Magistrala USB.
- Interfeţe RS: RS-232, RS-422, RS-423, RS-485.
- $\triangleright$  Interfața Bluetooth.
- $\triangleright$  Interfața IrDA.
- Interfaţa I2C.
- Interfaţa SPI.
- $\triangleright$  Interfața CAN.
- $\triangleright$  Interfața Ethernet.
- Controloare specializate pentru implementarea interfeţei Ethernet. Protocoale de comunicare.

# **Standarde USB.**

**USB 1.0** Low Speed - apărut în 1996, a fost mai mult un prototip pentru USB 1.1, capabil de transferuri de date la viteze de până la 1,5 Mbps. **USB 1.1** Full Speed - apărut în 1998, cu viteze de transfer de 12 Mbps. **USB 2.0** Hi-Speed - apărut în aprilie 2000 și suportă viteze de transfer teoretice de maxim 480 Mbps. Este compatibil cu USB 1.0 și USB 1.1. **USB 3.0** SuperSpeed - a intrat pe piață în noiembrie 2008 și oferă viteze de transfer teoretice de până la 5 Gbps. **USB 3.1** SuperSpeed+ - a apărut în iulie 2013. Este capabil de transferuri de date la viteze maxime teoretice de 10 Gbps, dublu față de USB. **USB 3.2** - lansat în august 2017, introduce două noi moduri SuperSpeed + de transfer prin conectorul USB-C cu rate de 10 Gbit/s și 20 Gbit/s. **USB4** - este succesorul USB 3.2, se bazează pe specificația protocolului Thunderbolt 3 și a fost lansat pe 29 august 2019. Suportă un debit de 40 Gbit/s.

# **Interconectarea dispozitivelor USB.**

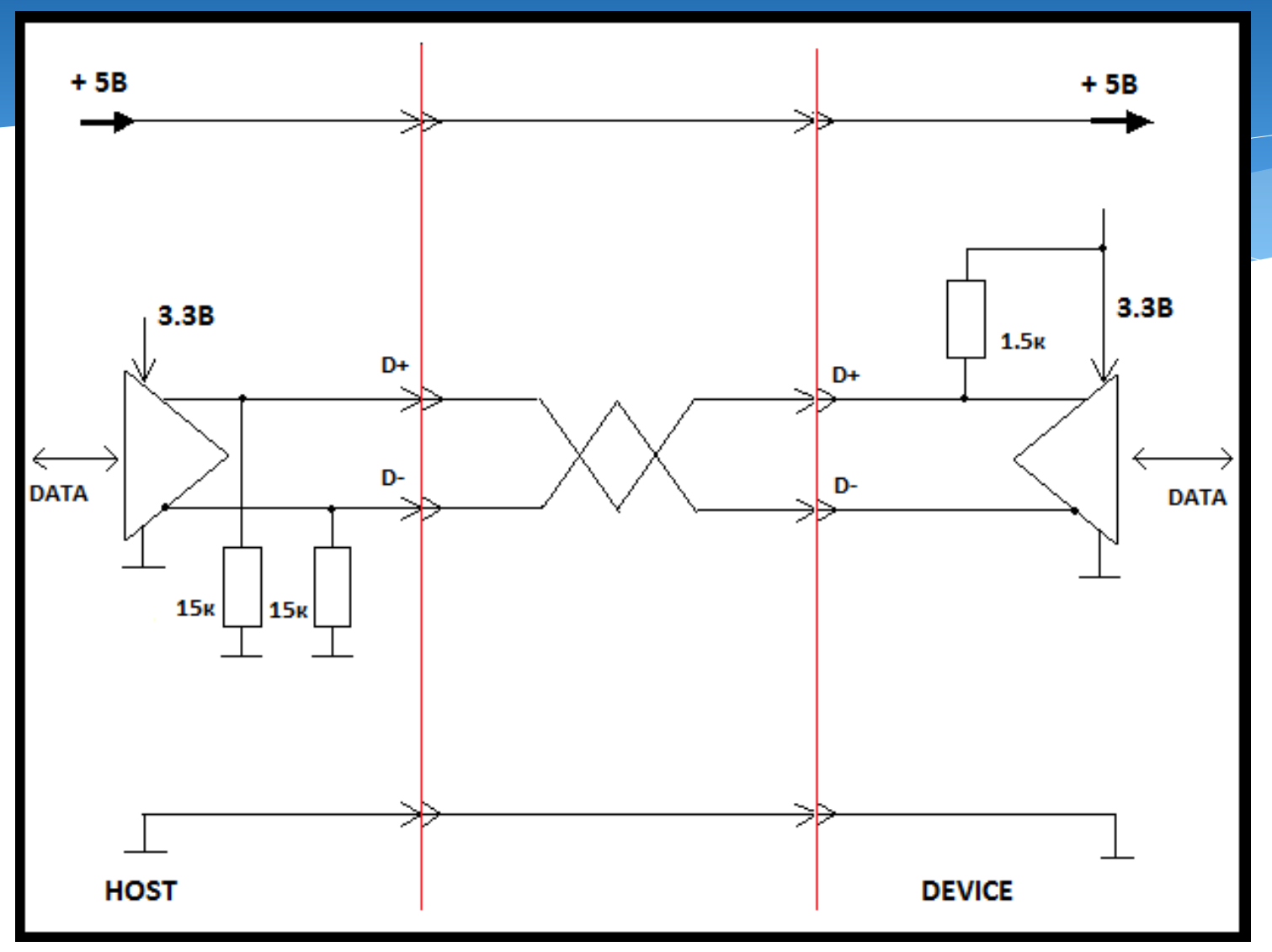

# **Cablul si conectoare USB.**

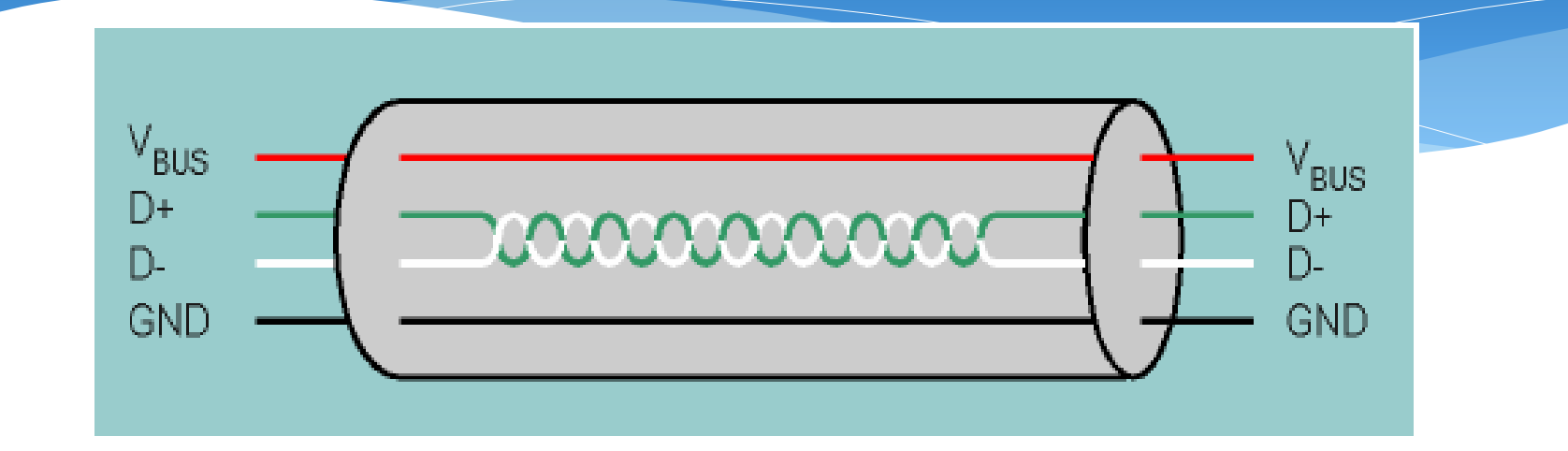

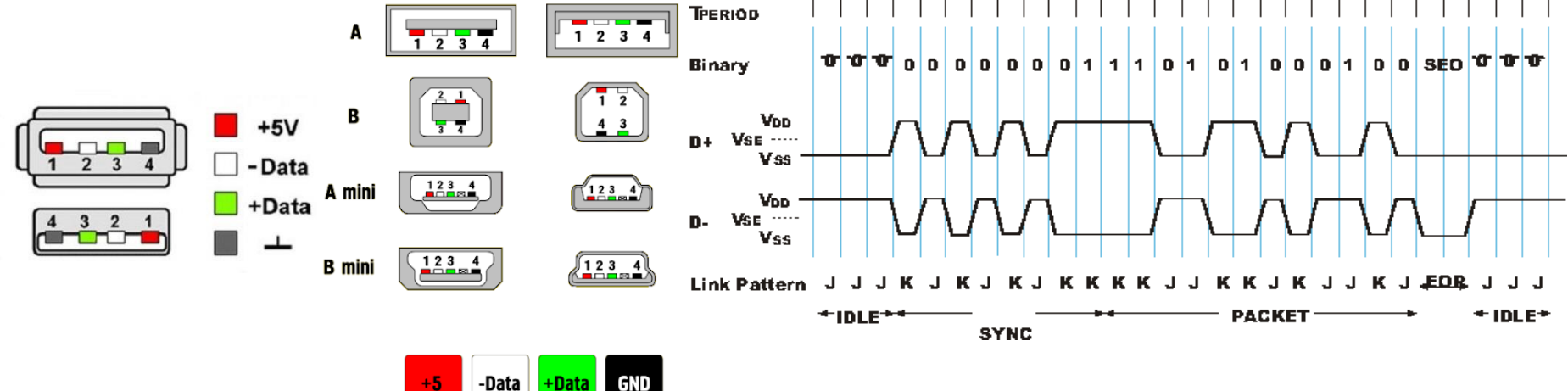

Note de curs: IC

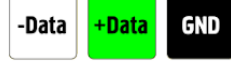

# **Comunicarea in USB.**

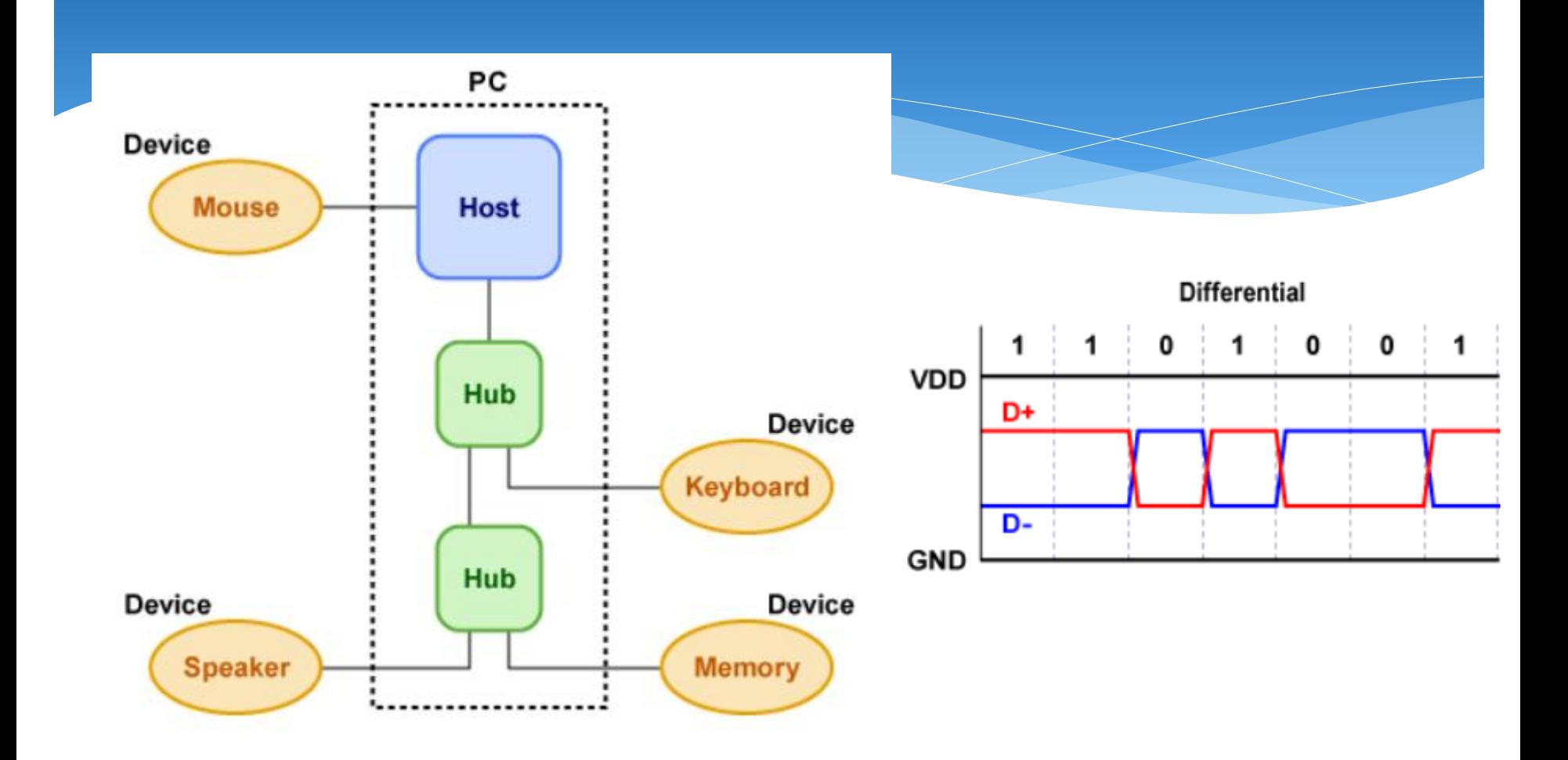

# **Codificarea a in USB.**

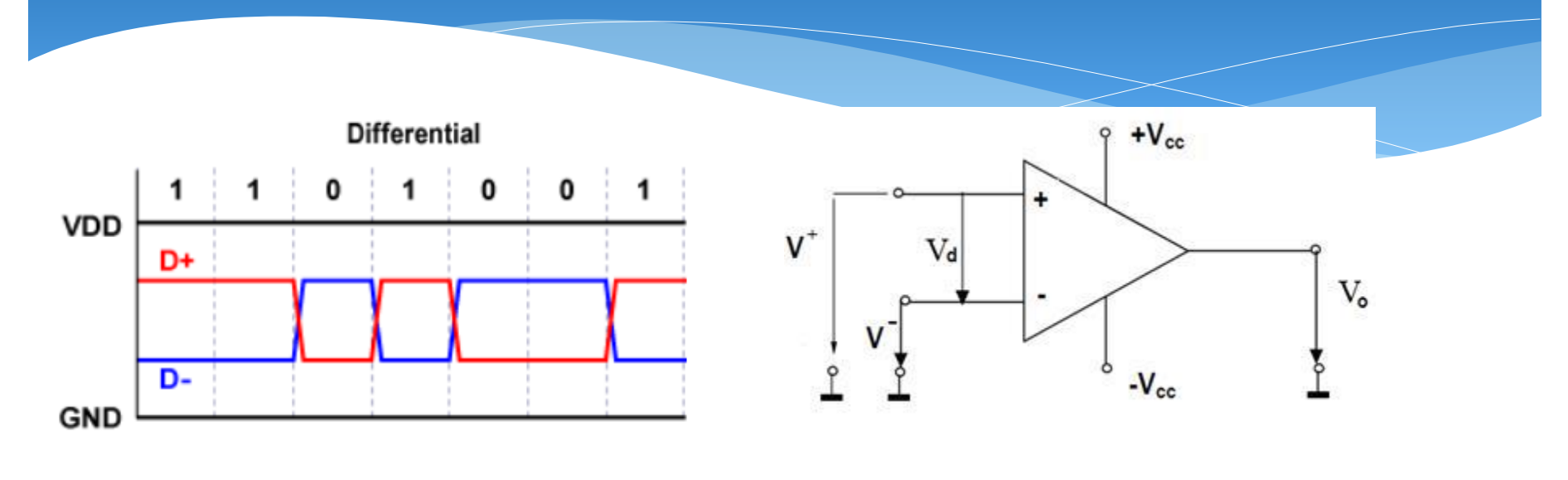

**Vo=(V+)-(V-)**

# **Formatul dateor in USB.**

#### **Setup packet**

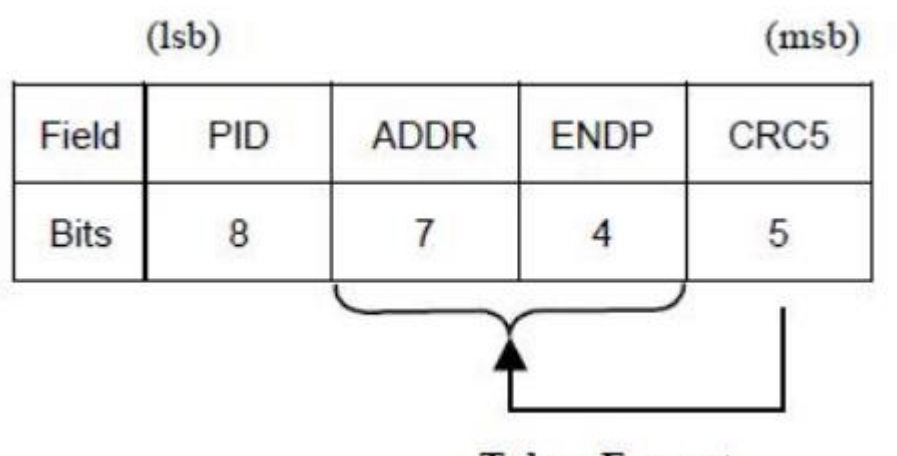

**Token Format** 

Packet ID

The address field specifies. Being 7 = 127 devices.

Cyclic Redundancy Checks

## **Data packet**

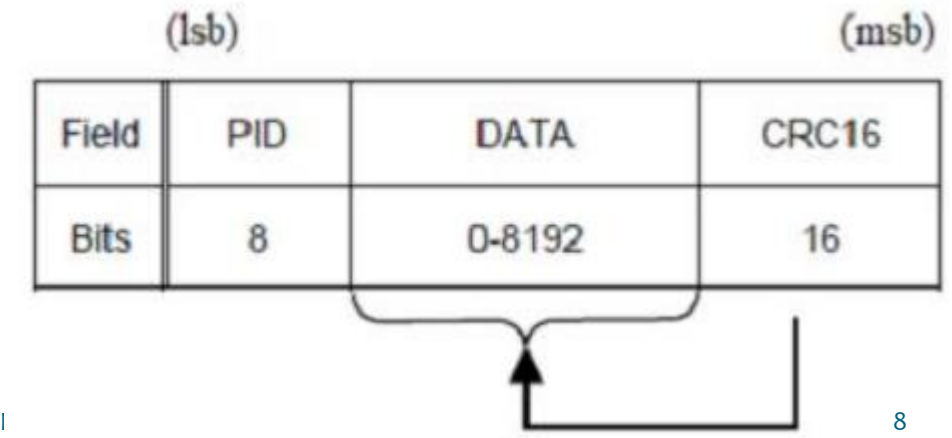

End of packet

# **Convertorul UART in USB pentru Arduino.**

#### **UART Si USB:**

Folosirea unui adaptor FTDI (Future Technology Devices International Ltd) Arduino Mega foloseste the FT232RL chip

- Vizibil ca un port COM virtual la PC
- Conversie bi-direcțională între USB și UART

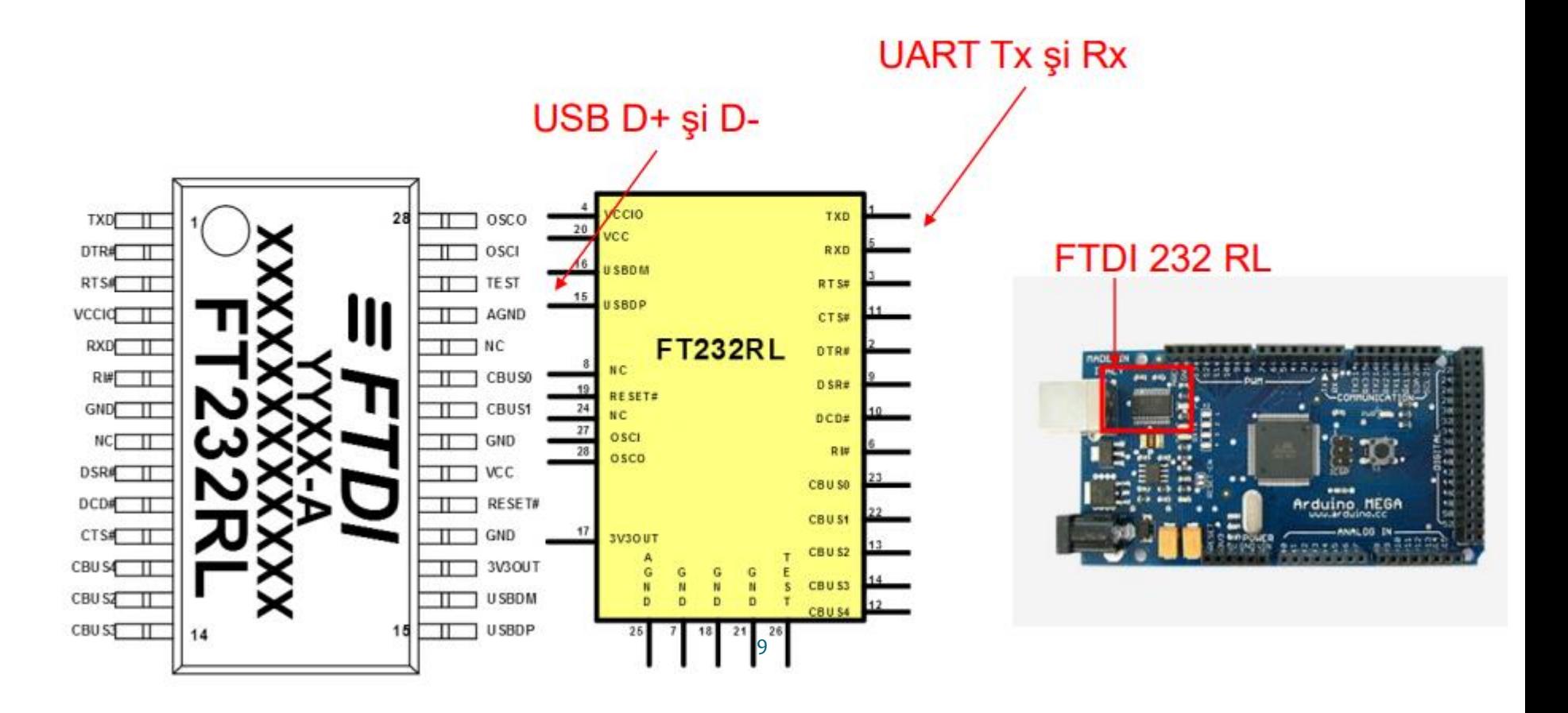

# **Interfata I2C.**

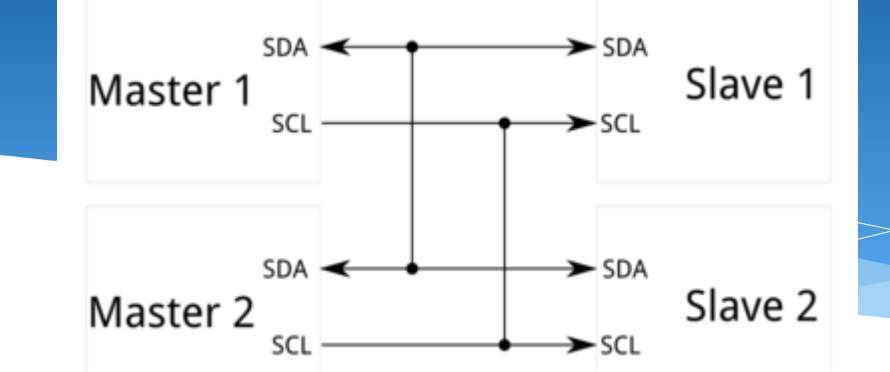

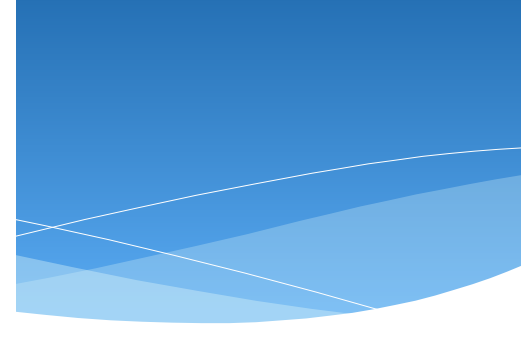

<sup>12</sup>C Bus Physical Interface

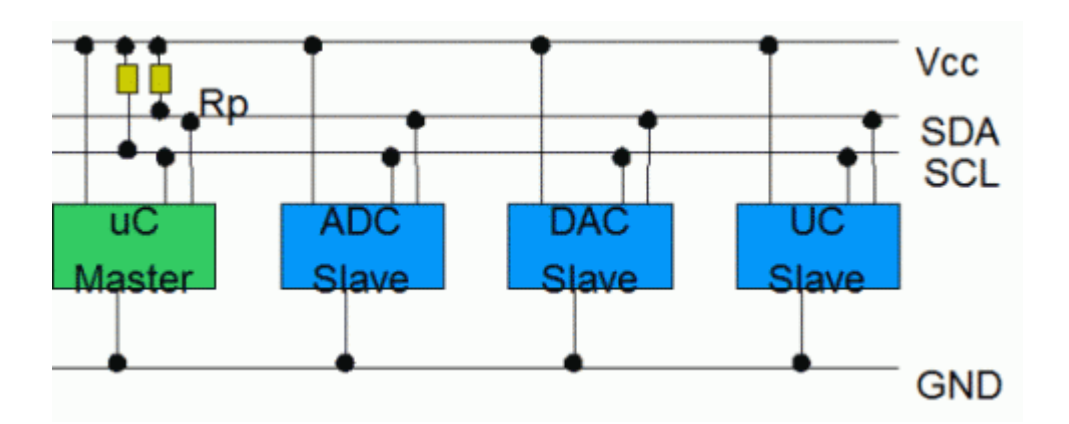

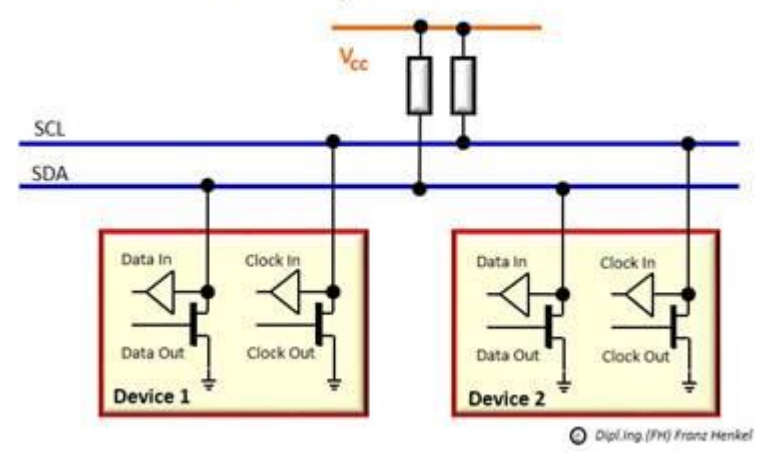

## **Interfata I2C.**

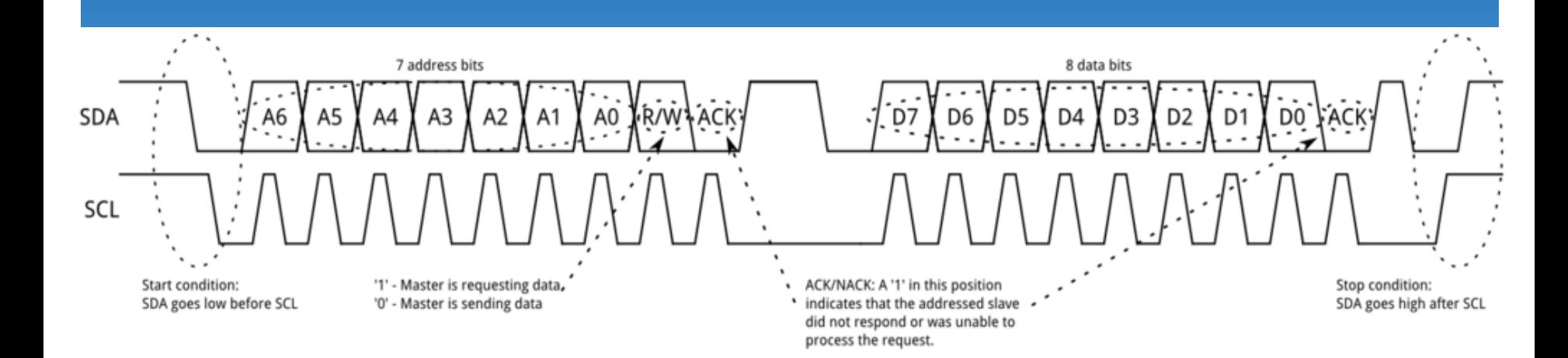

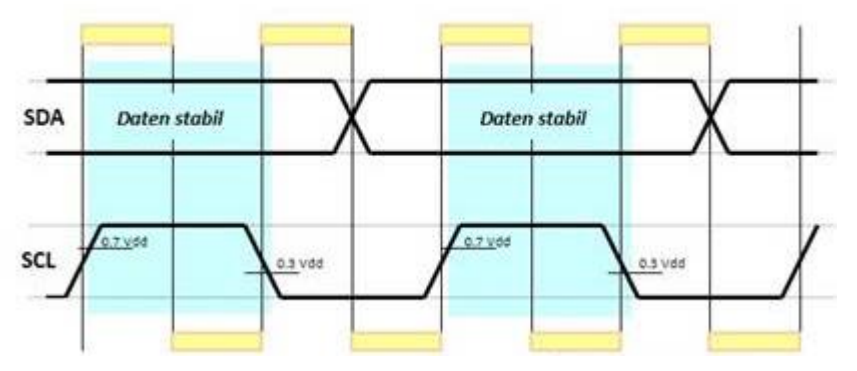

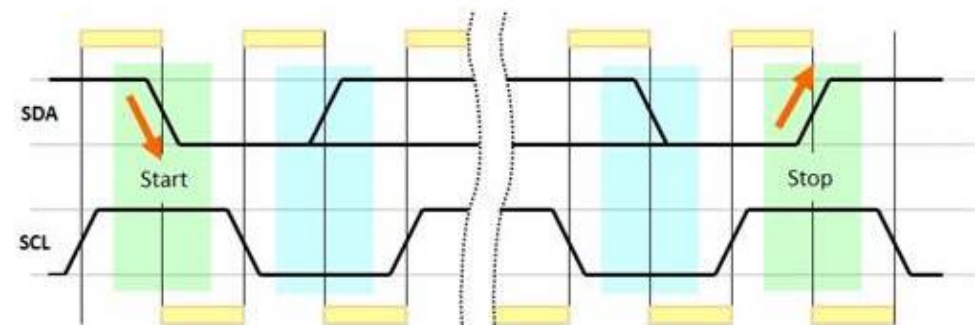

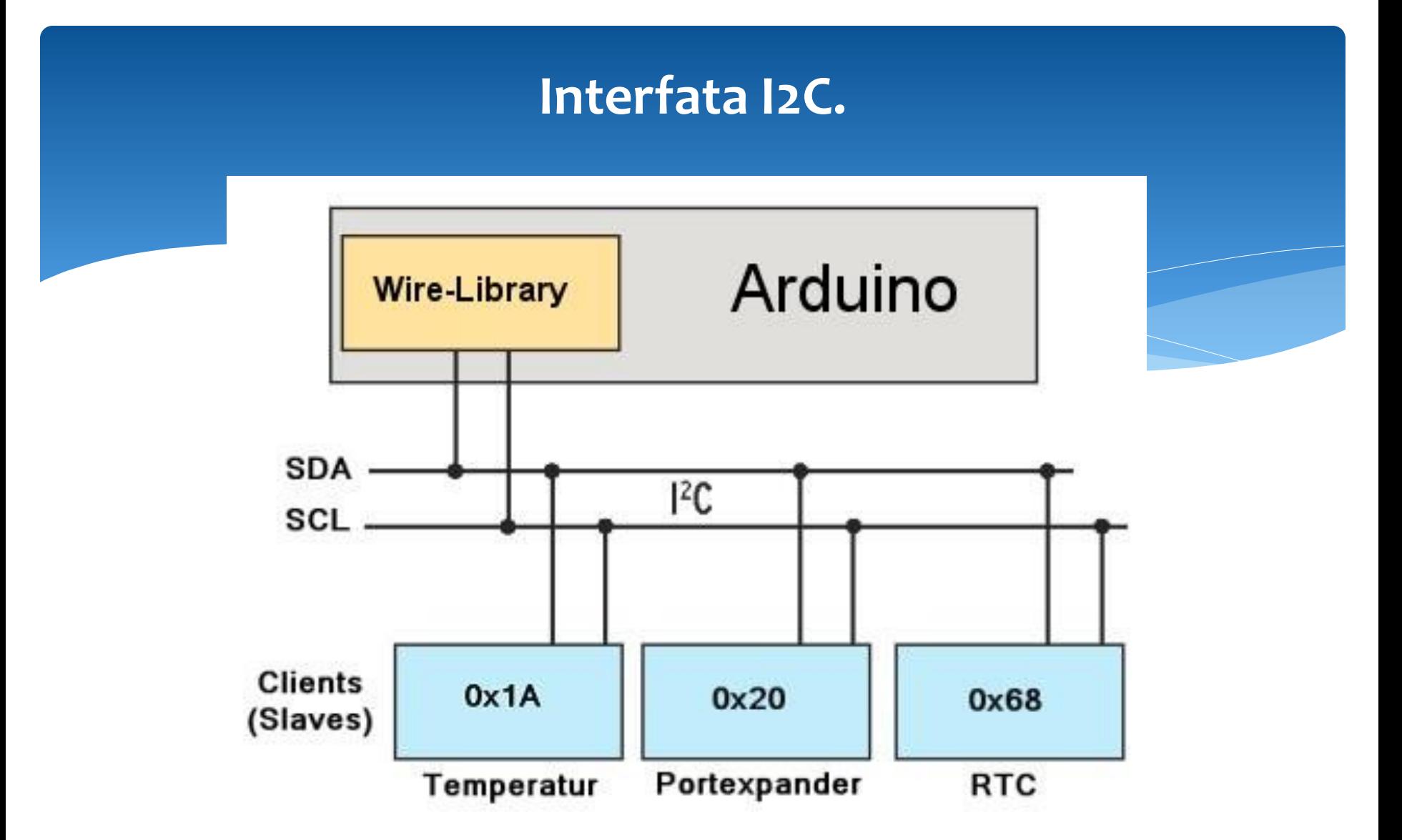

#### **Programarea comunicare dintre un masret si un slave I2C.**

```
Note de cudelay(500);
         #include <Wire.h> /// Master
         void setup()
         {
           Wire.begin(); 
         }
         void loop()
         {
          Wire.beginTransmission(1);
          Wire.write('H');
          Wire.endTransmission();
          delay(500);
          Wire.beginTransmission(1);
          Wire.write('L');
          Wire.endTransmission();
          delay(500);
          Wire.beginTransmission(2);
          Wire.write('H');
          Wire.endTransmission();
          delay(500);
          Wire.beginTransmission(2);
          Wire.write('L');
          Wire.endTransmission();
```
}

#include <Wire.h> /// **Slave** const byte slaveld =  $1$ ; void setup() {

```
Wire.begin(slaveId);
Wire.onReceive(receiveEvent);
```

```
pinMode(13,OUTPUT);
digitalWrite(13,LOW); 
}
void loop()
{
}
void receiveEvent(int howMany)
{
char inChar;
```

```
while(Wire.available() > 0)
{
  inChar = Wire.read();
```

```
if (inChar == 'H') {
   digitalWrite(13, HIGH);
 }
 else if (inChar == 'L') {
   digitalWrite(13, LOW);
 }
```
13

} }

## **Programarea comunicare dintre un masret si 2 slave I2C.**

#include <Wire.h> /// **Master** void setup() { Wire.begin(); } void loop() { Wire.beginTransmission(1); Wire.write('H'); Wire.endTransmission(); delay(500); Wire.beginTransmission(1);

Wire.write('L'); Wire.endTransmission();

delay(500);

```
Wire.beginTransmission(2);
Wire.write('H');
Wire.endTransmission();
```
delay(500);

```
Wire.beginTransmission(2);
Wire.write('L');
Wire.endTransmission();
```
 $\int\limits_{0}^{\infty}$  delay(500); }

```
#include <Wire.h> /// Slave 1
const byte slaveId = 1;
void setup()
```

```
{
Wire.begin(slaveId);
Wire.onReceive(receiveEvent);
Serial.begin(9600);
```

```
pinMode(13,OUTPUT);
digitalWrite(13,LOW);
```

```
void loop()
```
}

{

} }

```
}
void receiveEvent(int howMany)
{
char inChar;
while(Wire.available() > 0)
{
  inChar = Wire.read(); 
  if (inChar == 'H')
 {
```

```
 digitalWrite(13, HIGH);
 }
  else if (inChar == 'L')
 {
   digitalWrite(13, LOW);
  }
  else
 {
```

```
 Serial.println("Different from H and L");
```
https://profs.imfo.uaic.ro/~arduino/index.php/Comunicare\_I2C

#include <Wire.h> /// **Slave 2** const byte slaveld  $= 2$ ; void setup() { Wire.begin(slaveId); Wire.onReceive(receiveEvent); Serial.begin(9600); } void loop() { } void receiveEvent(int howMany) { char inChar; while(Wire.available()  $>$  0)

```
{
 inChar = Wire.read();
```

```
 Serial.println(inChar);
```
} }

## **Interfata SPI.**

**Interfața seriala SPI** (Serial Peripheral Interface) este o interfața sincronă standard de mare viteză, ce operează în mod full duplex. Numele ei a fost dat de Motorola. Ea e folosită ca sistem de magistrală serială sincronă pentru transmiterea de date, unde circuitele digitale pot să fie interconectate pe principiul master-slave. Aici, modul master/slave înseamnă că dispozitivul (circuitul) digital master inițiază cuvântul de date. Mai multe dispozitive (circuite) digitale slave sunt permise cu *slave select individual*, adică cu selectare individuală.

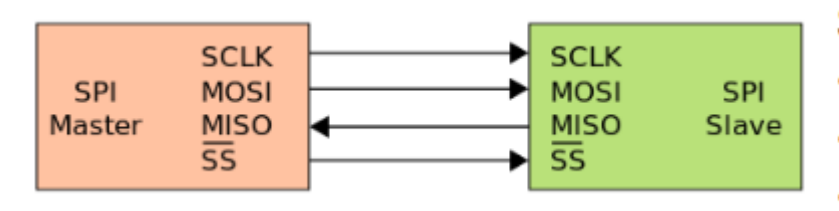

SPI-ul are patru semnale logice specifice.

- SCLK Ceas serial (iesire din master).
- MOSI/SIMO Master Output, Slave Input (iesire master, intrare slave).
- MISO/SOMI Master Input, Slave Output (intrare master, iesire slave).
- SS Slave Select (active low, iesire din master).

#### **Serial Peripheral Interface (SPI)**

- Comunicare seriala sincrona
- Mod de functionare full duplex
- Configurare Master sau Slave
- **Frecventa variabila**
- Se poate folosi pentru conexiune intre placi

## **Interfata SPI.**

#### Utilizarea semnalului SS

- Pentru un dispozitiv "slave" SS este semnal de intrare
	- · SS cu valoare 0 inseamna activarea dispozitivului slave. O tranzitie din 0 in 1 inseamna resetarea ciclului de transfer (marcheaza sfarsitul unui pachet)
	- SS cu valoare 1 dispozitiv slave inactiv
- Pentru un dispozivit "master" SS poate fi:
	- lesire prin el activeaza dispozitivul "slave" pentru comunicare
	- Intrare daca se permit mai multe dispozitive master, o valoare '0' la intrarea SS trece dispozitivul curent in modul "Slave"

16

Configuratii cu mai multe dispozitive: - semnale SS independente sau "daisy chain"

#### **Accesare selectiva - paralela Accesare cu acces in serie**

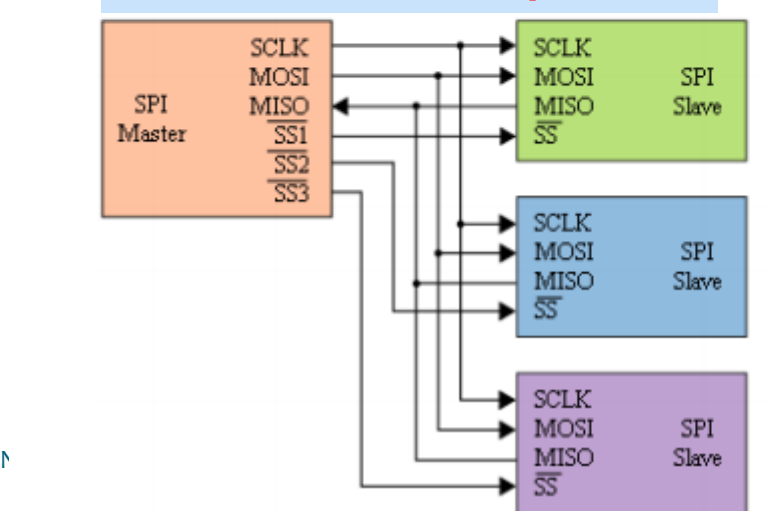

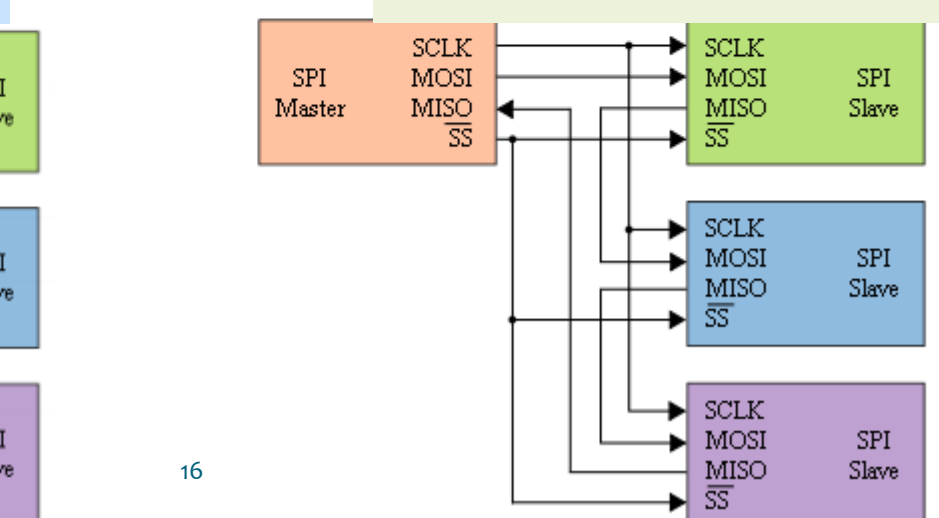

## **Modul de functionare. Interfata SPI.**

- Master initiaza comunicatia prin activarea SS ٠
- Master genereaza semnalul de ceas SCLK
- Pe fiecare perioada de ceas un bit se transmite de la master la slave, si un bit de ٠ la slave la master
- Dupa fiecare pachet de date (8, 16 biti,...) SS este dezactivat, pentru sincronizarea transmisiei

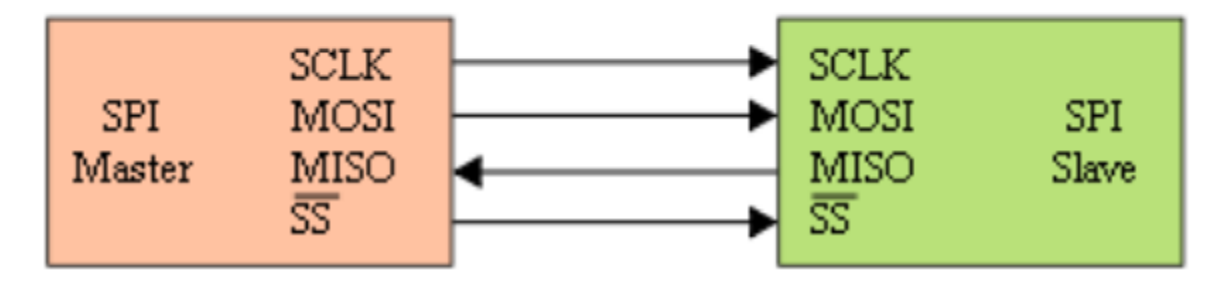

## **Modul de functionare. Interfata SPI.**

- Ambii parteneri au cate un registru de deplasare intern, iesirile si intrarile fiind conectate prin MISO/MOSI
- Ambii registri au acelasi ceas, SCLK
- Cei doi registri formeaza impreuna un registru de rotatie
- Dupa un numar de perioade de ceas egal cu dimensiunea unui registru, Master si Slave fac schimb de date

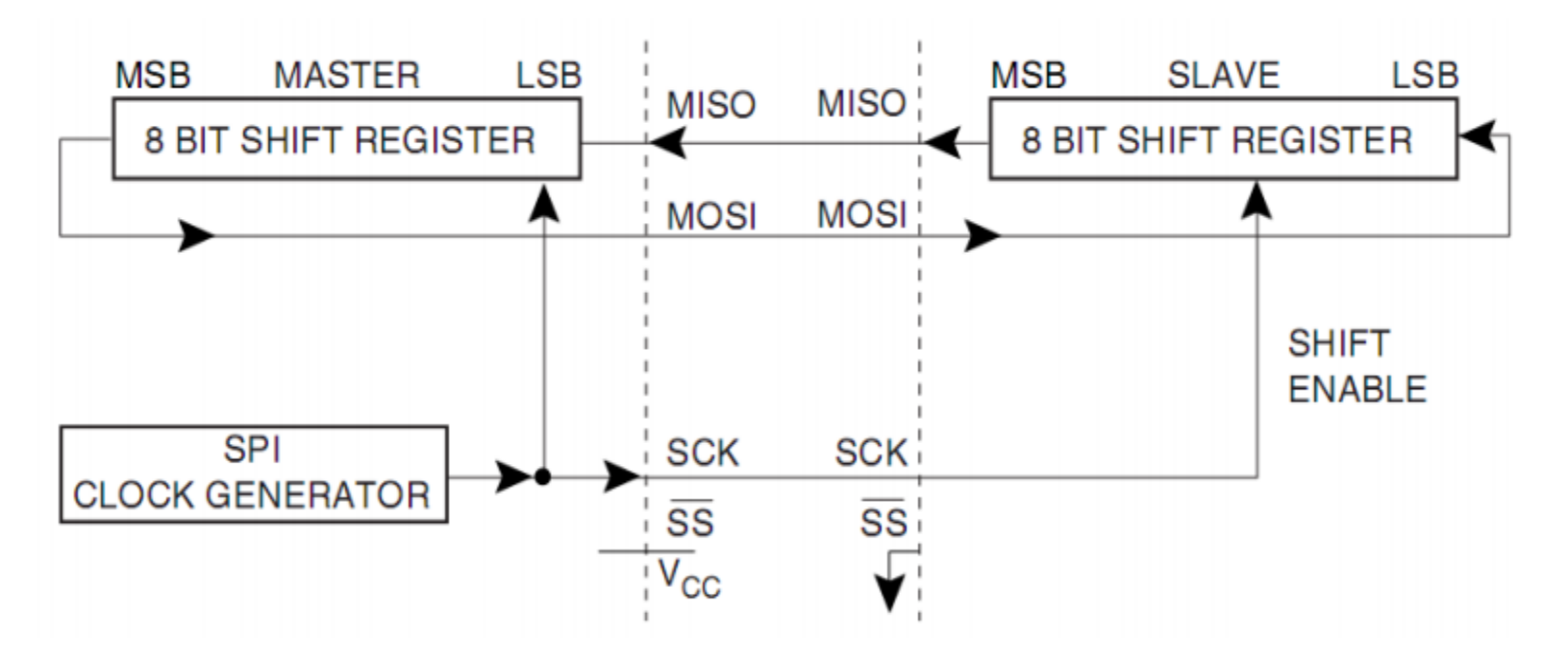

## **Sincronizarea datelor. Interfata SPI.**

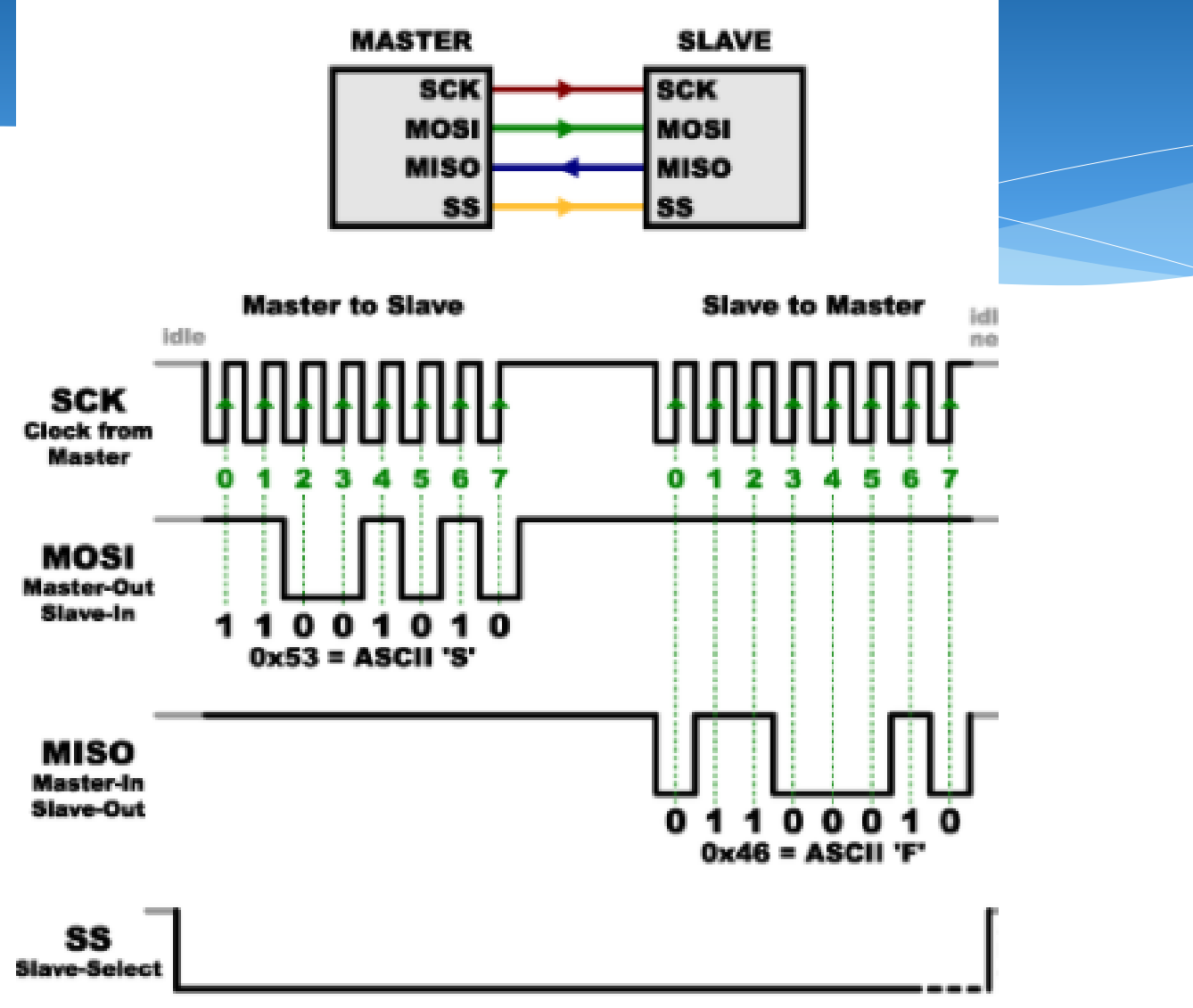

## **Exemple de programare. Interfata SPI.**

#include <SPI.h> #include <SoftSPI.h>

```
// Create a new SPI port with:
\frac{1}{2} Pin 2 = MOSI,
\frac{1}{2} Pin 3 = MISO,
\frac{1}{2} Pin 4 = SCK
SoftSPI mySPI(2, 3, 4);
```

```
void setup() {
  mySPI.begin();
  Serial.begin(9600);
  }
```
void loop() { static uint  $8$  t v = 0;

```
Note de curs: IC
}
   Serial.print("Sending value: ");
   Serial.print(v, HEX);
  uint8 t in = mySPI.transfer(v);
   Serial.print(" Got value: ");
   Serial.print(in, HEX);
  Serial.println(v == in ? " PASS" : " FAIL");
   delay(1000);
  V++;
```
// inslude the SPI library: #include <SPI.h> // set pin 10 as the slave select for the digital pot: const int slaveSelectPin = 10; void setup()  $\{$  // set the slaveSelectPin as an output: pinMode(slaveSelectPin, OUTPUT); // initialize SPI: SPI.begin(); } void loop() { // go through the six channels of the digital pot: for (int channel = 0; channel < 6; channel++) { // change the resistance on this channel from min to max: for (int level = 0; level < 255; level ++) { digitalPotWrite(channel, level); delay $(10);$ } // wait a second at the top: delay(100); // change the resistance on this channel from max to min: for (int level = 0; level < 255; level ++) { digitalPotWrite(channel, 255 - level); delay $(10);$  } } } void digitalPotWrite(int address, int value) { // take the SS pin low to select the chip: digitalWrite(slaveSelectPin, LOW); delay(100); // send in the address and value via SPI: SPI.transfer(address); SPI.transfer(value); delay(100); // take the SS pin high to de-select the chip: digitalWrite(slaveSelectPin, HIGH); } 20

## **Interfata CAN.**

Magistrala CAN (Controller Area Network) este o magistrală serială utilizată în industria de automobile, cu scopul de a asigura comunicarea între mai multe microcontrolere fără utilizarea unui calculator-gazdă. Dezvoltată inițial de către firma Bosch, în anul 1983, specificația a fost lansată oficial în anul 1986 (CAN 1.2) și standardizată sub denumirea de ISO 11898. Ulterior, mai mulți producători de semiconductoare (Intel, Philips, Infineon, Texas Instruments, Motorola) au implementat periferice pe bază de CAN. În septembrie 1991, Bosch lansează versiunea a 2-a a specificației (CAN 2.0).

Pe lângă industria de automobile (sisteme de frânare, o gamă largă de senzori, lampi de semnalizare, controlul automat al ușilor) protocolul CAN a început să fie utilizat cu succes și în alte ramuri ale electronicii industriale (echipamente medicale, războaie de țesut).

Principial, diferențele dintre versiunea 1.2 și 2.0 a standardului, constau în domeniul de adresare a nodurilor, care a fost extins în noua versiune. Mai exact, CAN 1.2 definește doar un singur tip de mesaj (mesaj standard) având lungimea câmpul de identificare a nodului (Id) de 11 biți, pe când versiunea CAN 2.0 mai introduce, pe lângă tipul de mesaj definit anterior și un mesaj cu lungimea Id-ul de 29 de biți numit mesaj extins.

## **Interfata CAN.**

#### **Specificația de CAN definește mai multe nivele:**

**nivelul fizic** - descrie modul de transmitere a semnalului pe magistrală (reprezentare unui bit, nivele de transmisie a semnalelor, aspecte legate de mediul de transmisie)

**nivelul transfer** - descrie tipurile de mesaje trimise/recepționate de un nod de la nivelul sau superior (obiect); tot în grija acestui nivel țin și aspectele legate de durata unui bit, sincronizare, formatul mesajelor, tehnici de arbitrare, confirmare, detecție de erori precum și mecanisme de restrângere a perturbațiilor **nivelul obiect** - se ocupă cu aspecte ce țin de filtrarea și manipularea mesajelor

nivelul aplicație

**Tipurile de cadre**

**Transferul de mesaje se manifestă și totodată este controlat prin patru tipuri diferite de cadre:**

**Cadrul de date** (Data Frame) - transportă date de la transmițător la receptor **Cadru de solicitare** (Remote Frame)- cadru de solicitare a unui cadru de date **Cadrul de eroare** (Error Frame) - transmis de fiecare nod la detecția unei erori pe magistrală

**Cadru de supraîncărcare** (Overload Frame) - solicită un timp suplimentar între cadrul anterior și cel următor

## **Nivelul fizic al protocolului CAN.**

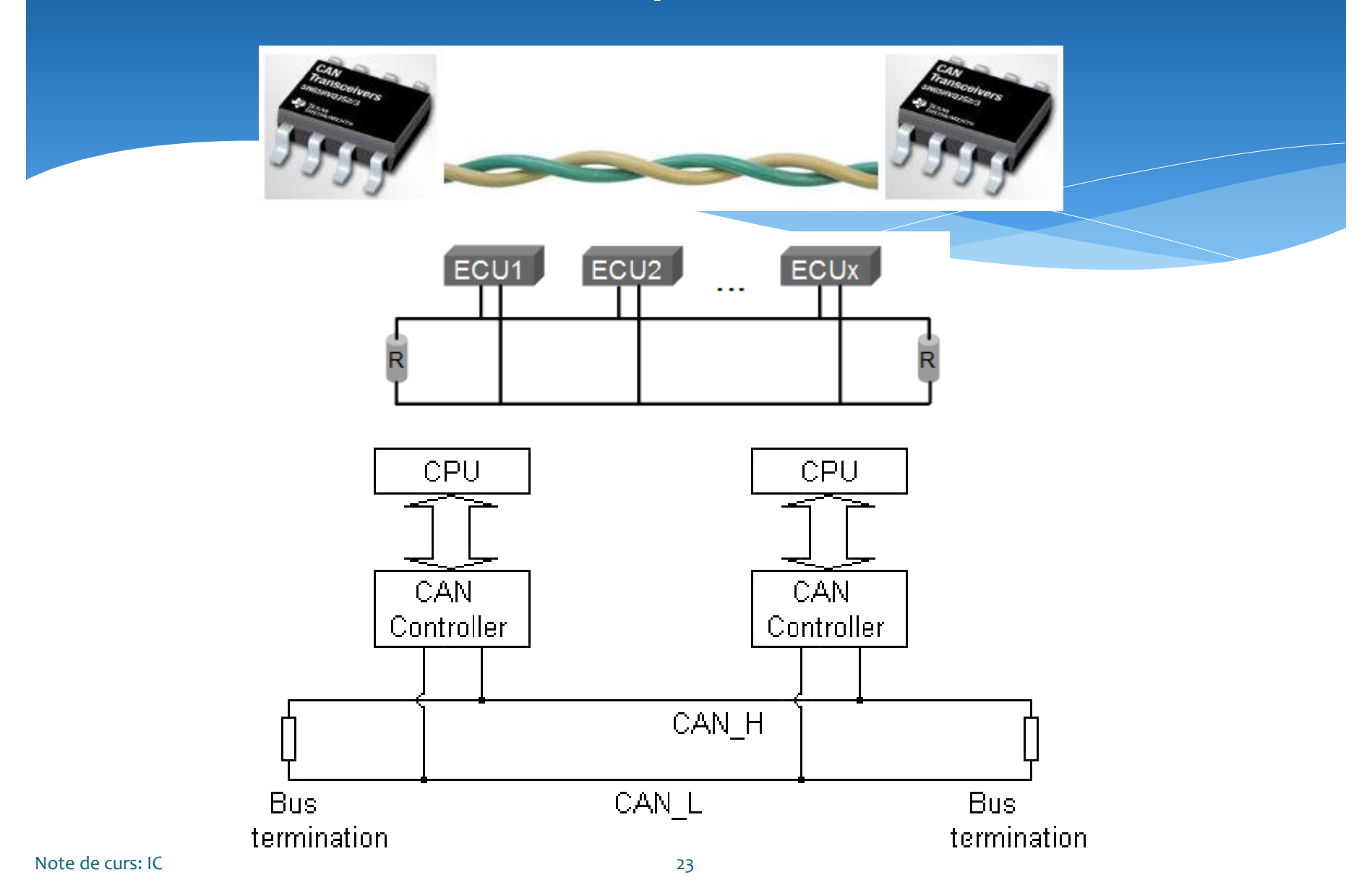

## **Exemplu de retea CAN.**

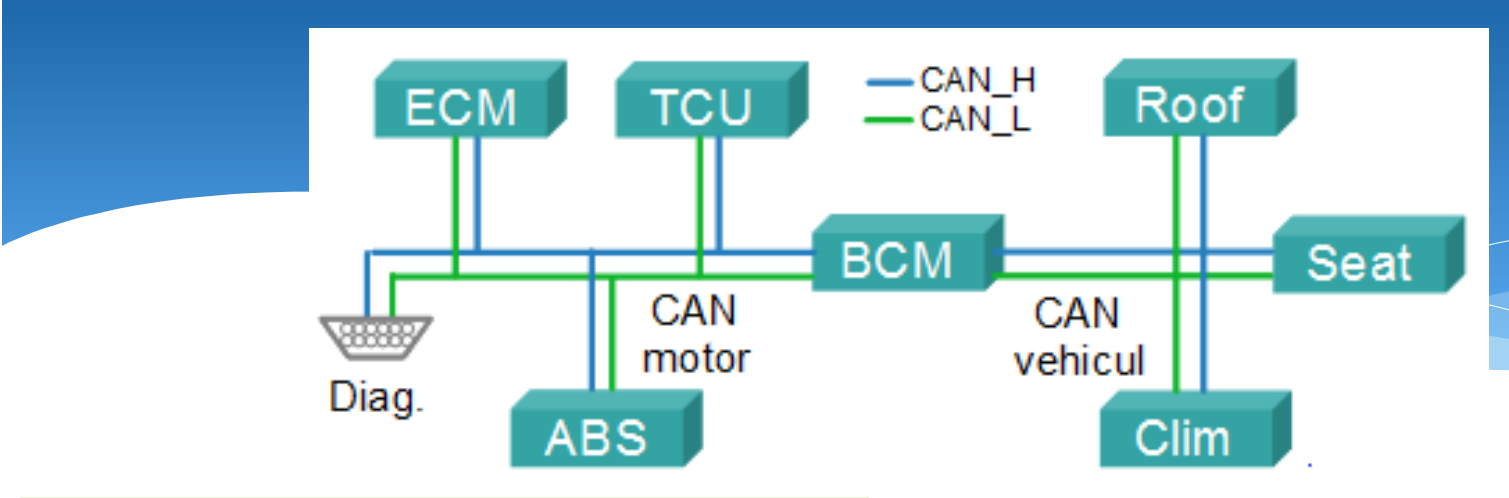

**ECM** (Engine Control Module) – calculatorul de injecție (motor)

**TCU** (Transmission Control Unit) – calculatorul transmisiei automate

**ABS** (Anti-lock Braking System) – calculatorul sistemului de frânare

**BCM** (Body Control Module) – calculatorul de habitaclu

**Roof** (Plafon) – calculatorul pentru controlul trapei

**Seat** (Scaun) – calculatorul pentru controlul scaunelor

**Clim** (climatizare) – calculatorul pentru controlul climatizării

Note de curs: IC **Diag.** (diagnostic) – conectorul de diagnosticare

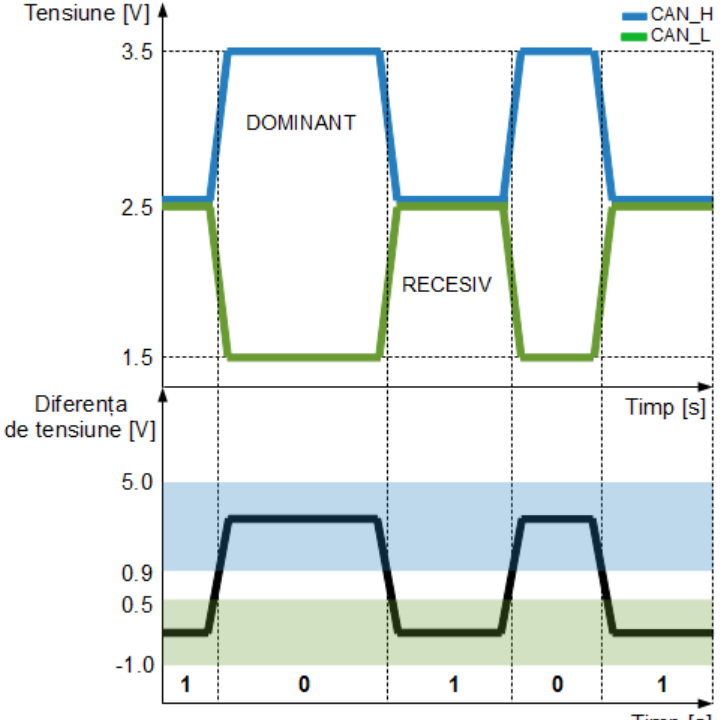

24

## **Fiabilitatea retelei CAN.**

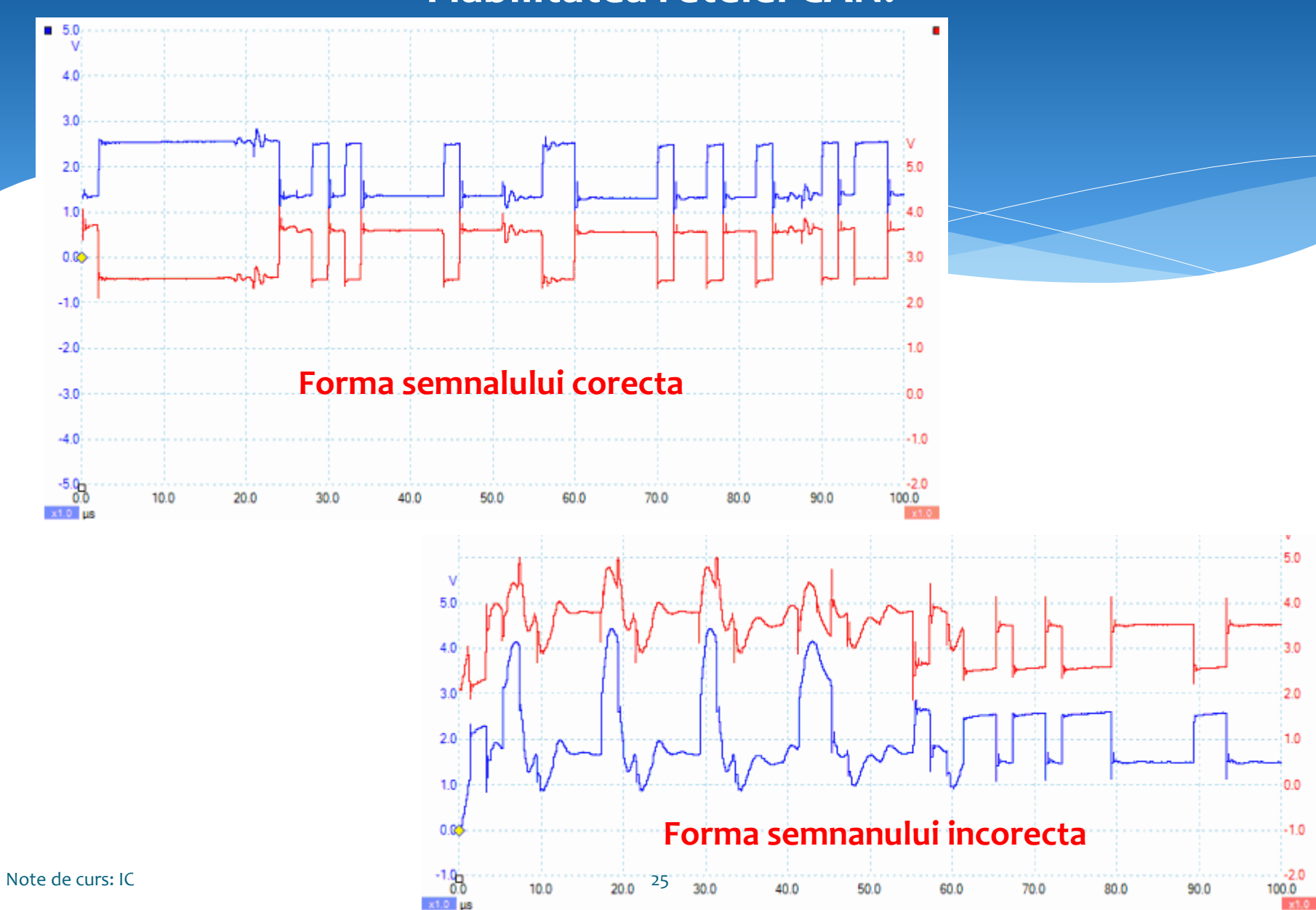

## **Comunicare Wireless. Spectrul undelor electromagnetice.**

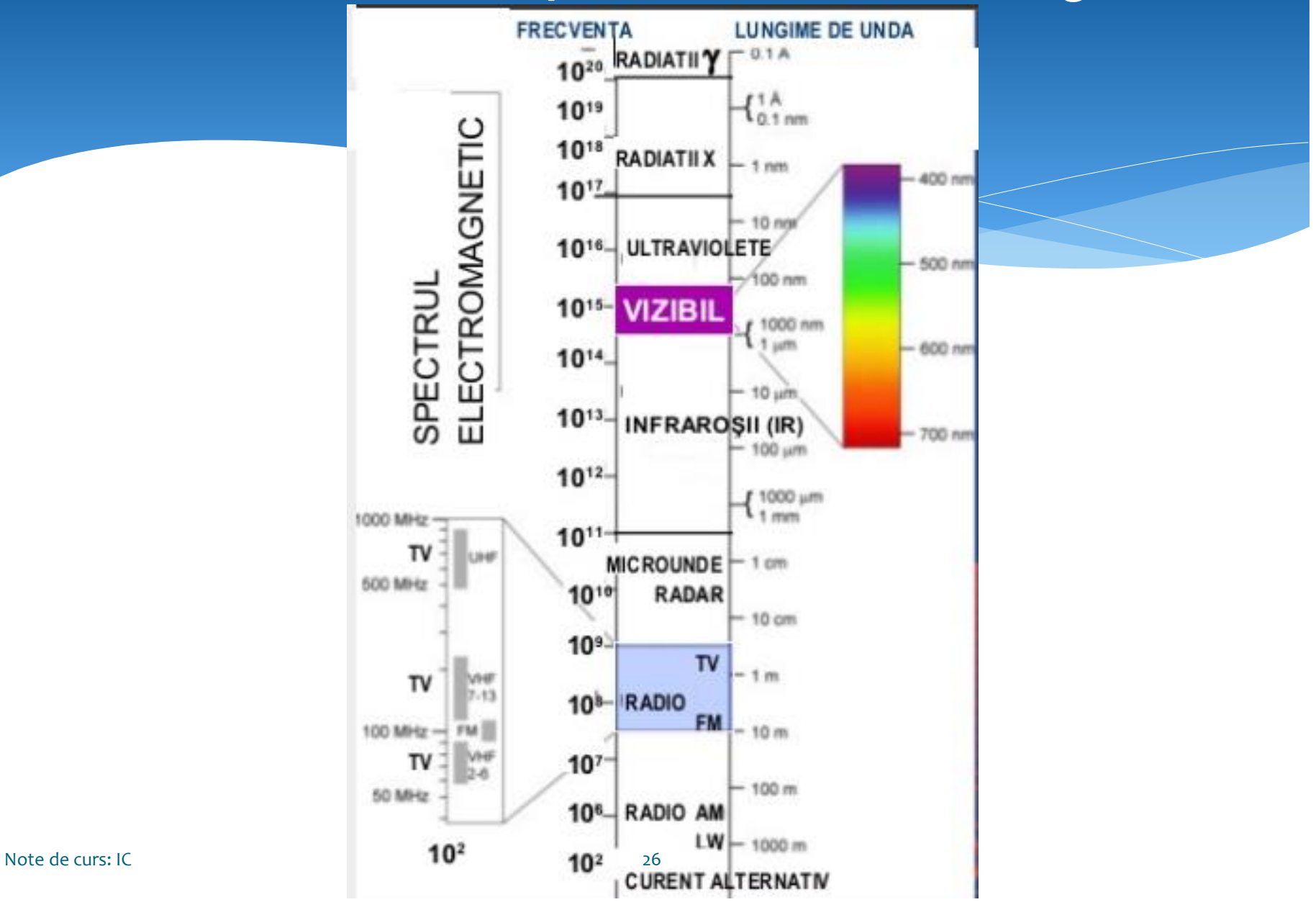

## **Comunicare Wireless. Propogarea undelor electromagnetice.**

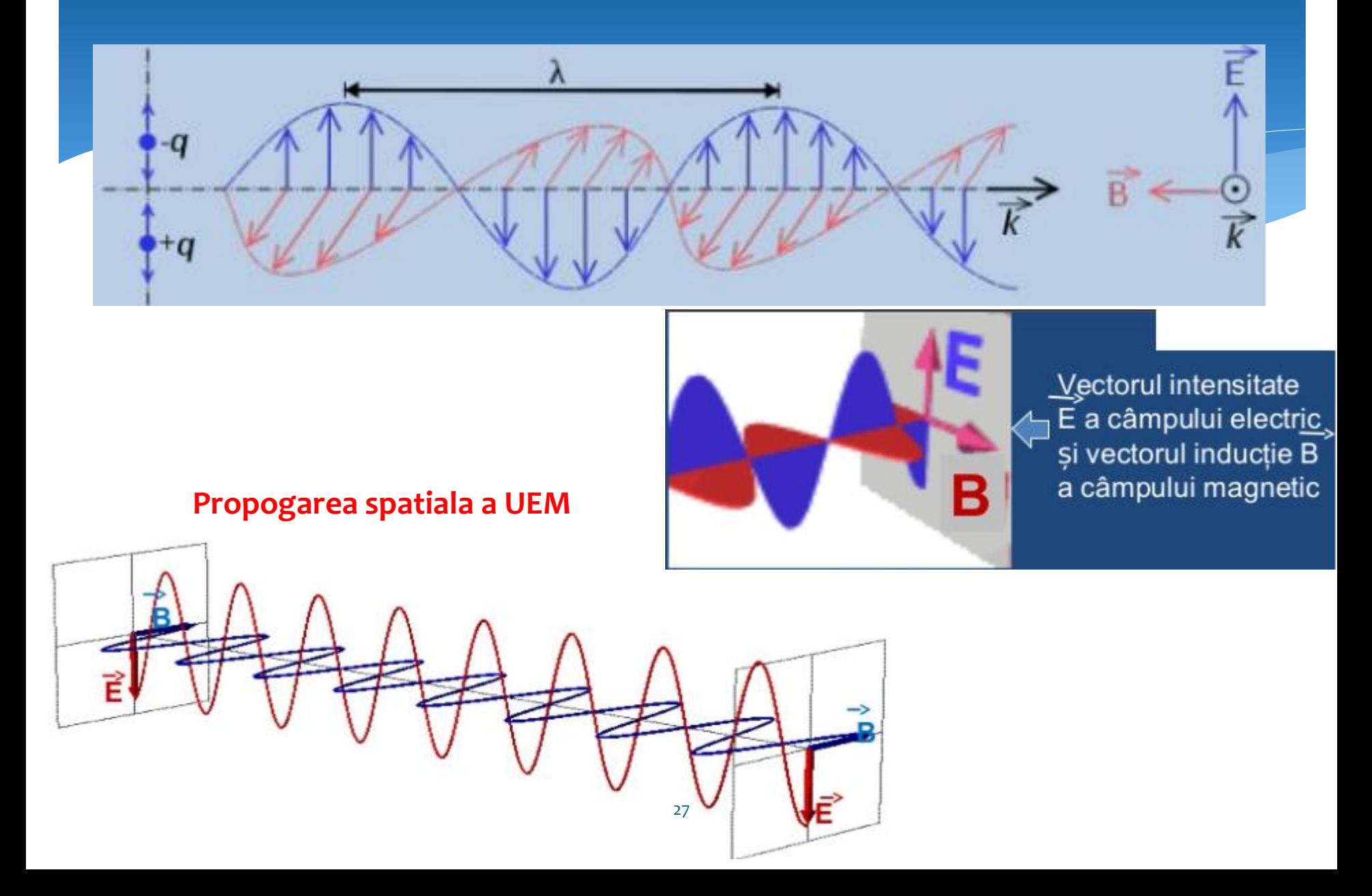

## **Benzile de unde utilizate pentru Transferul de Date.**

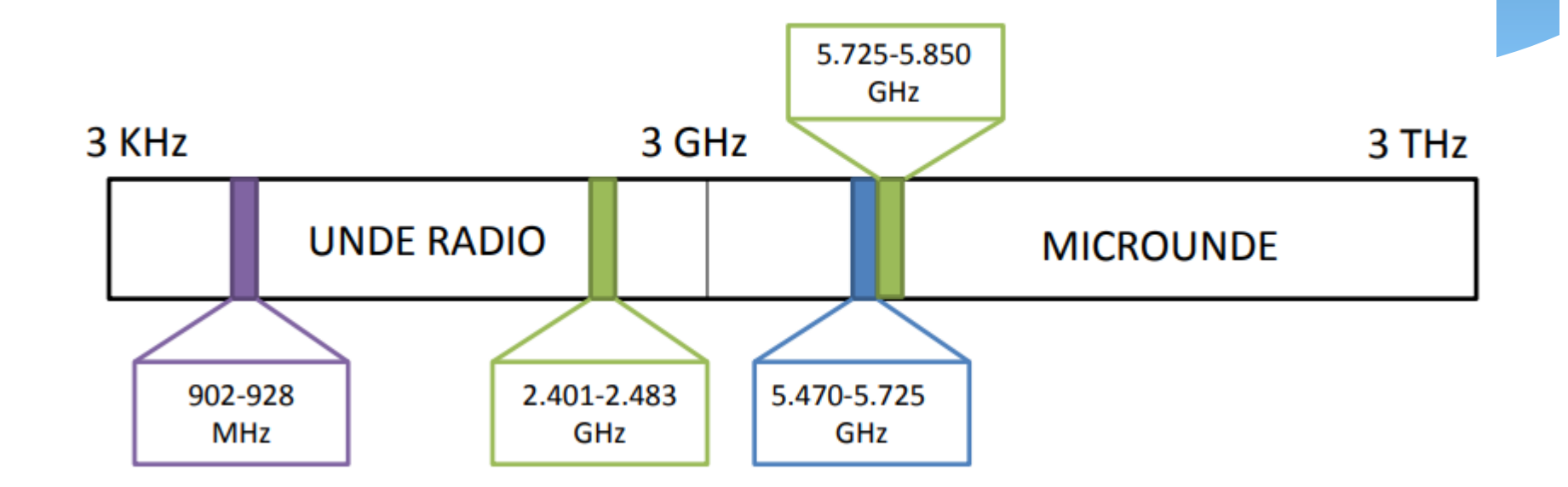

## **Interfata IrDA.**

**Tehnologia IrDA** (Infrared Data Association) definește un set de standarde al tehnologiei fără fir bazat pe comunicații prin infraroșu de transmitere și recepție de date pe distanță mică. IrDA a fost fondată la 28 iunie 1993 de un grup format din 50 de companii cu scopul de a standardiza comunicațiile în infraroșu.

**Tehnologia IrDA** este implementată în dispozitive portabile precum smartphone, laptop, PDA, camere video, periferice, telecomenzi, aparate medicale și industriale, auto etc. Primul standard, bazat pe portul serial RS-232 a fost aprobat în 1994. Acest standard folosește specificațiile portului serial, aceeași structură de date dar și limitele de viteză. În 1995 a fost aprobat un nou standard cu limita de viteză la 1Mbps.

În principal, tehnologia IrDA utilizează modulația ASK (Amplitude-shift keying) care este o formă de modulație a amplitudinii unui semnal analogic cu un semnal modulator reprezentat de un flux de biți.

Caracteristicile principale ale acestui tip de comunicații wireless, sunt transferul de date securizat, și rata de eroare foarte redusă, ceea ce îl face foarte eficient.

Dispozitivele IrDa folosesc LED-uri infraroșii pentru a emite radiație infraroșie care este focalizată într-o rază îngustă. Raza este modulată, pornită sau oprită, pentru a codifica datele. Receptorul foloseste o fotodiodă pentru a converti radiatia infraroșie în curent electric.

Pentru ca dispozitivele să comunice, trebuie să fie așezate în linie unul cu celălat pe direcția de transmisie a luminii de infraroșu.

 $\frac{1}{2}$ Suita de protocoale IrDA are rate de transfer de până la 16 Mbps pe o distanță în jur de aproximativ 1m, iar la distanța de 5m rata de transfer scade foarte mult, ajungând în jurul valorii de 75 kbps.

## **Interfata IrDA.**

# Infrared Data Association

Principalul objectiv este de a furniza comunicații pe distante scurte intre 2 dispozitive Comunicatie 1 la 1

Standardul initial (v1.0) suporta viteze de transfer intre 2400 si 15200 bps, pe distante de aproximativ 1m.

Comunicatia initiala se realizeaza cu viteza de 9600 bps si dispozitivele negociaza o rata de comunicatie pentru transfer, mai mare sau mai mica (depinzand de capabilitatile fiecarui dispozitiv)

Standardul a fost extins sa suporte viteze de comunicatie mai mari, de 1.152 Mbps si 4 Mbps.

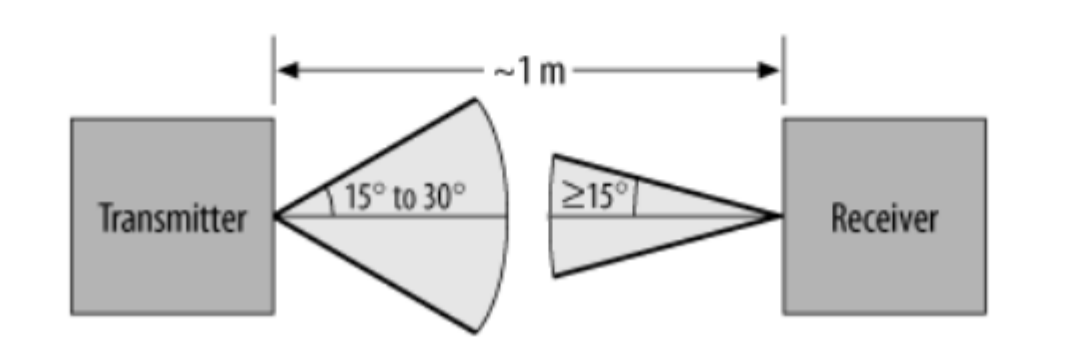

## **Codificare IrDA.**

IrDA foloseste o schema de codare Return-to-Zero (RZ).

In codarea RZ, un cadru este format dintr-un interval de transmisie care este divizat in subintervale reprezentand biti individuali.

Un zero logic este reprezentat de un impuls cu durata de 3/16 din latimea intervalului pentru un bit

Un unu logic este reprezentat prin absenta unui puls

Impulsul este mai scurt, pentru a economisi energie Transmiterea unui sir de zerouri => impulsuri de sincronizare

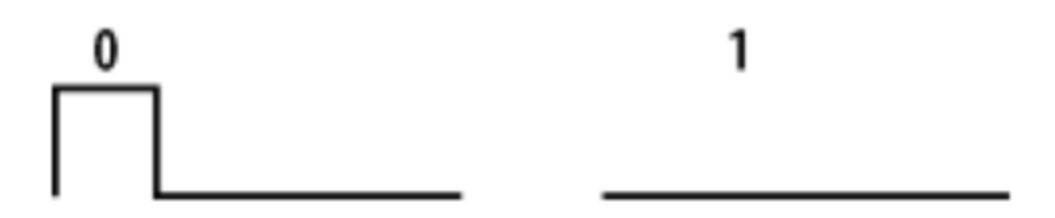

## **Codificare IrDA.**

Pentru orice baud, pulsul de lumina poate fi ingust de 1.7 microsecunde (pt "0") 1.7 us  $== 3/16$  din perioada unui bit la 115200

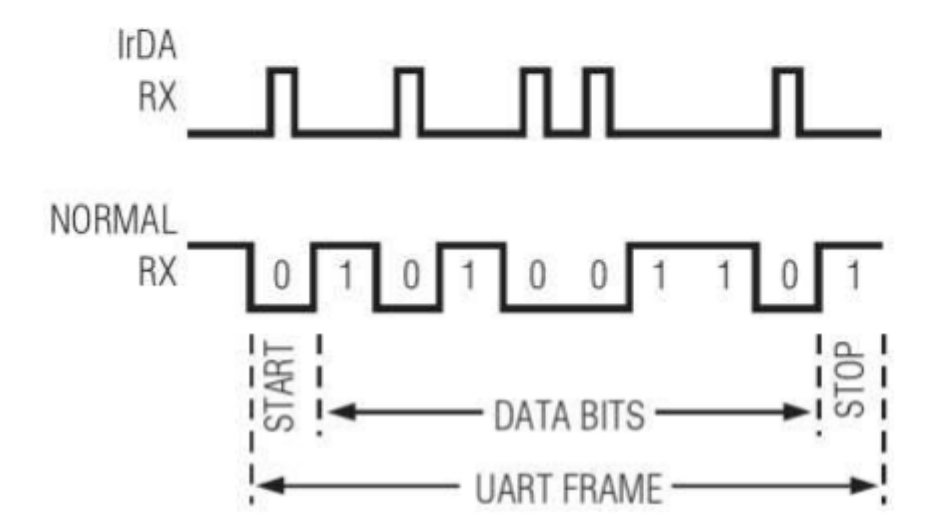

## **Codificare IrDA.**

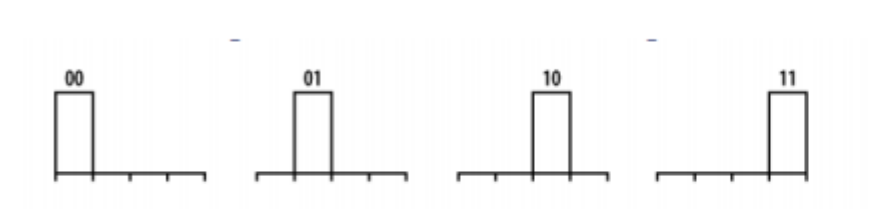

- La viteze de 4 Mbps se folosete PPM (Pulse Position Modulation):
- pozitia pulsului  $\bullet$ variaza (4 coduri)

#### **Scheme de conectare IrDA.**

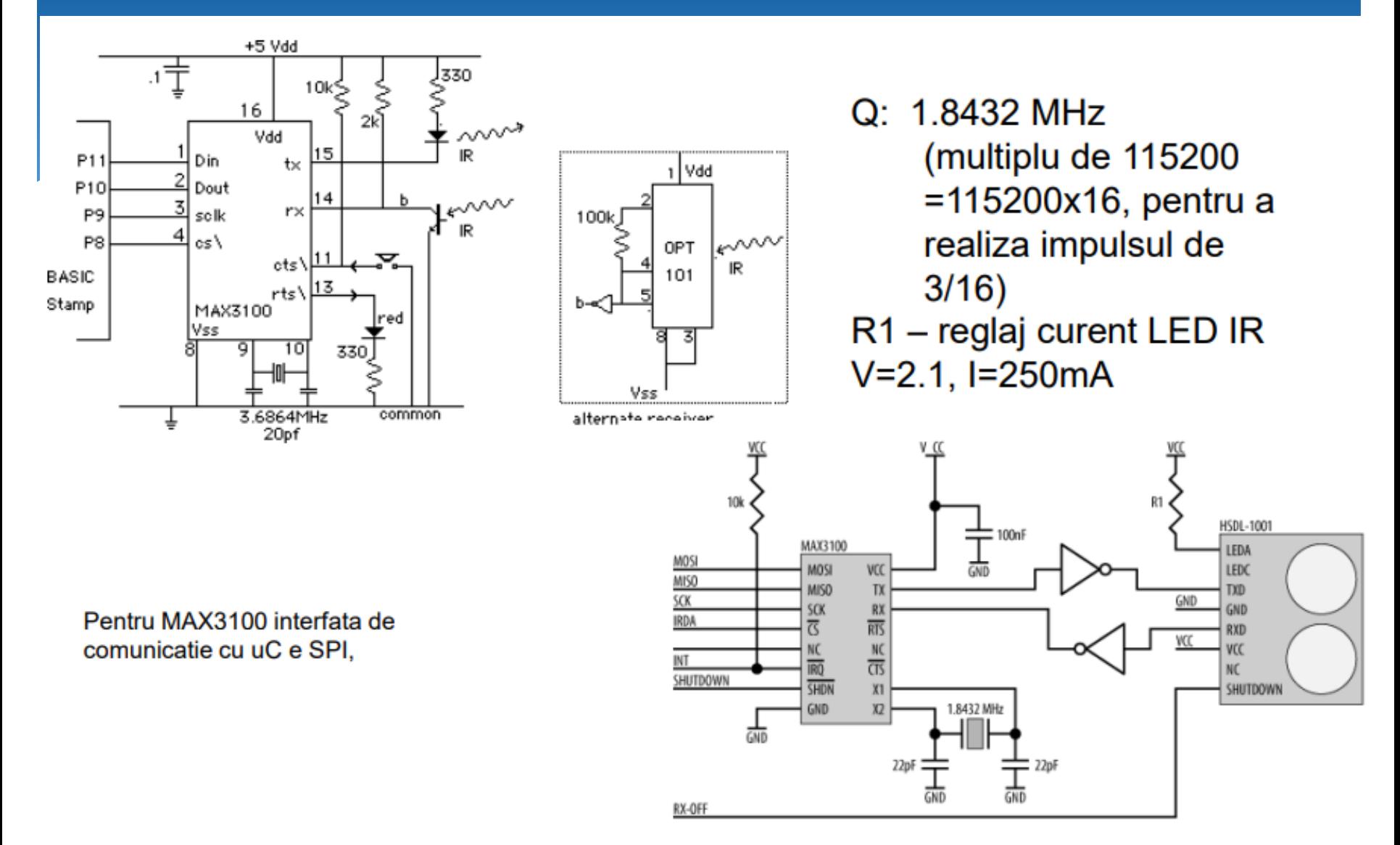

Note de curs: IC

## **Scheme de conectare Arduino IrDA.**

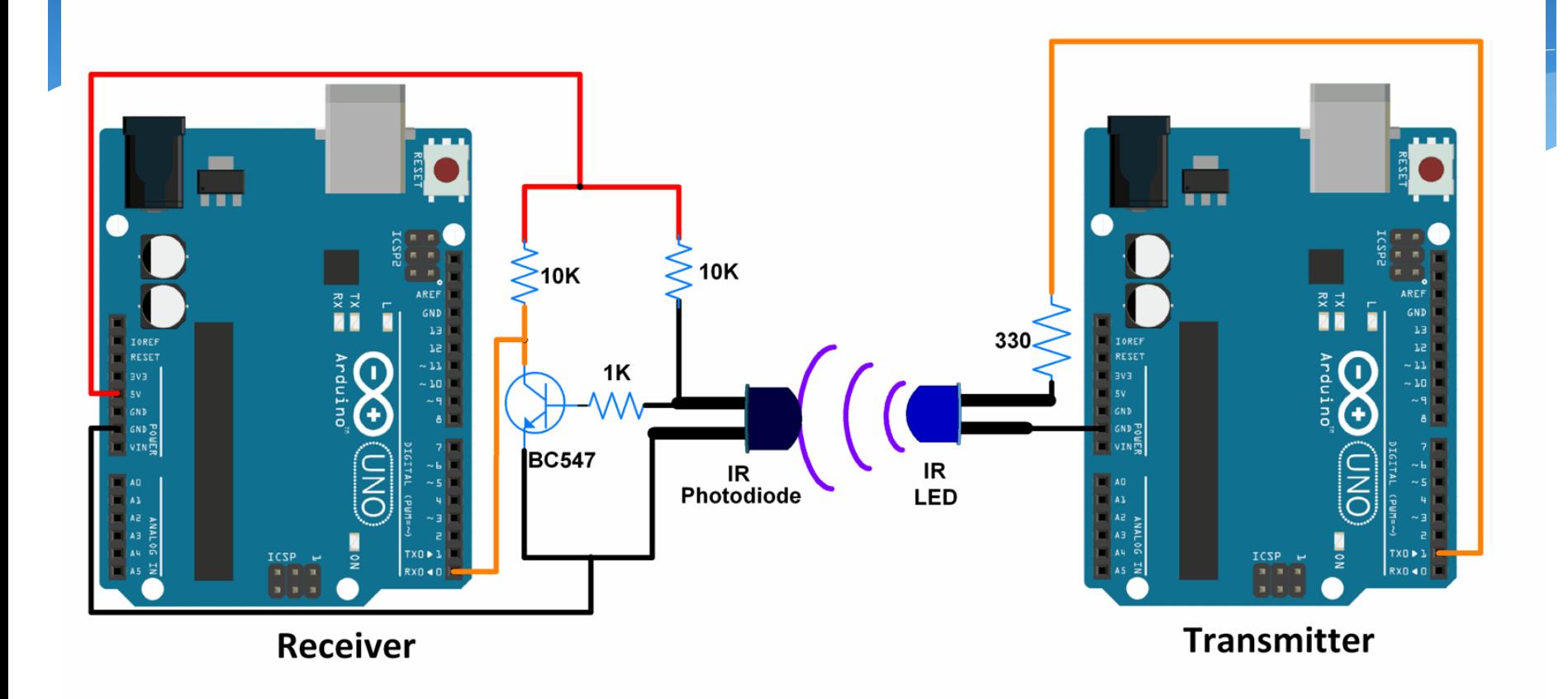

## **Programarea conectarea in Arduino IrDA.**

```
void setup() {
 Serial.begin(9600); /* Define 
baud rate for serial communication */
}
void loop() {
 int count;
 for(count = 0; count<100; count++)
 {
   Serial.println(count);
   delay(1000);
 }
}
                                         void setup() {
                                           Serial.begin(9600); /* Define baud 
                                         rate for serial communication */
                                          }<br>}
                                         void loop() {
                                         if(Serial.available()) \frac{1}{x} if data is
                                         available on serial port */
                                           {
                                            Serial.print(char(Serial.read())); /* Print 
                                         character received on to the serial monitor */
                                          }
                                          }<br>}
            Transmite IrDA Receptie IrDA
```
## **Standarde Wireless.**

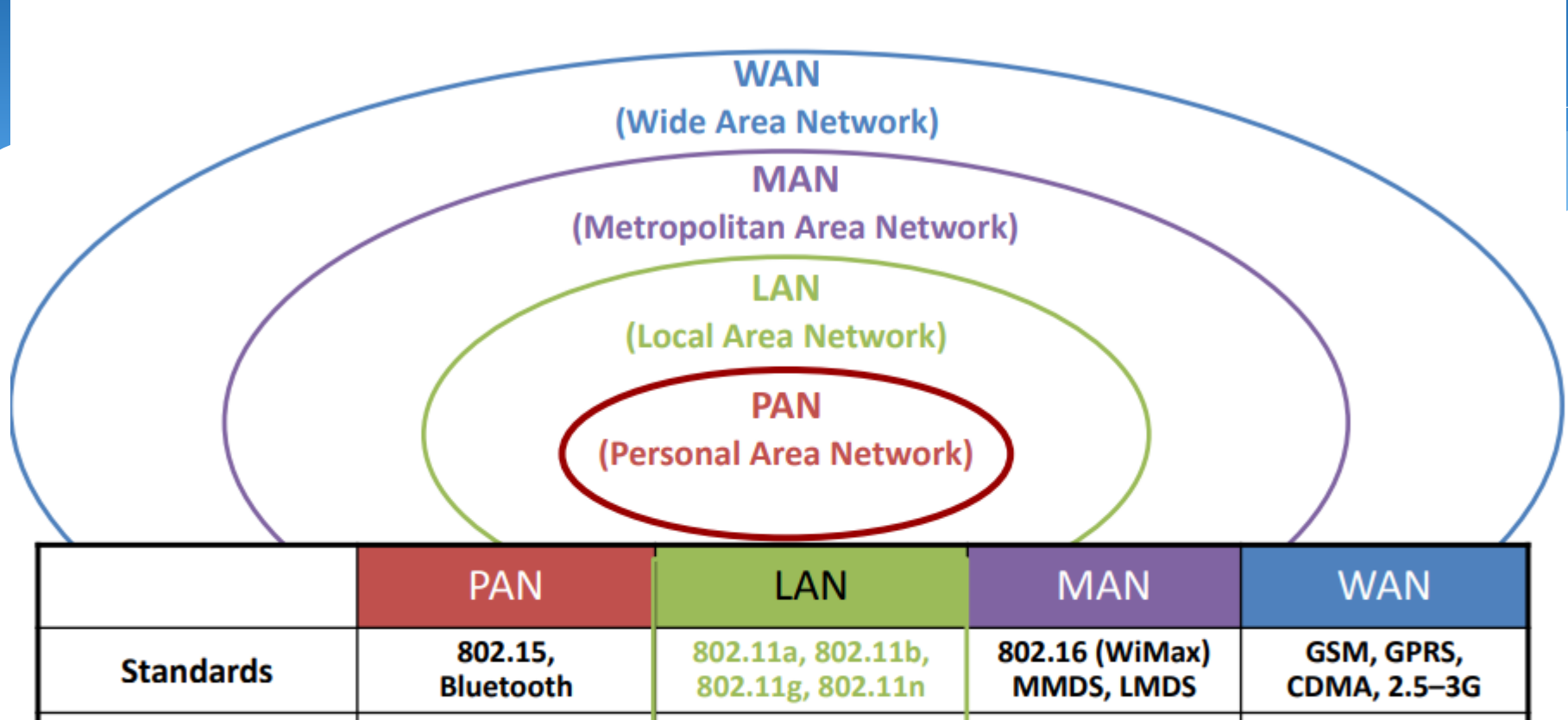

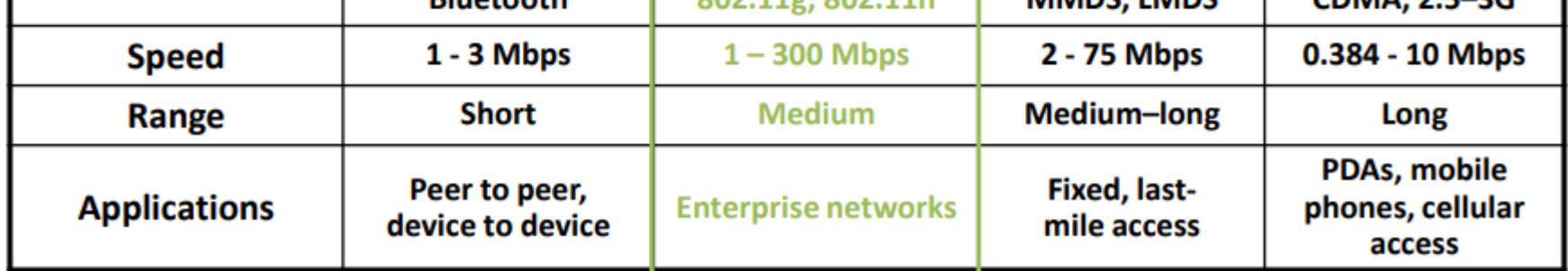

## **Proprietati ale Undelor Electromagnetice.**

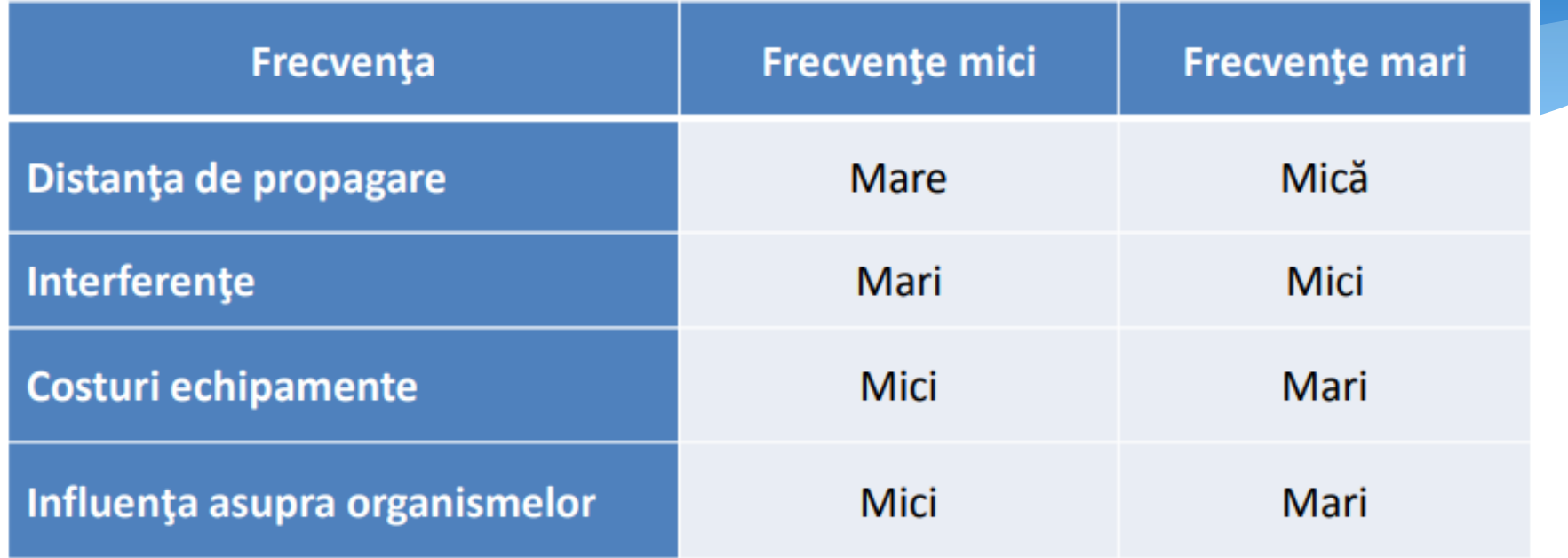

**Bluetooth** este un set de specificații (un standard) pentru o rețea personală PAN) fără fir (*wireless*), bazată pe unde radio. Bluetooth mai este cunoscut ca și standardul IEEE 802.15.1. Prin tehnologia Bluetooth se elimină firele și cablurile între dispozitive atât staționare cât și mobile, facilitează atât comunicațiile de date cât și pe cele vocale și oferă posibilitatea implementării unor rețele ad-hoc și a sincronizării între diverse dispozitive.

Specificația Bluetooth a fost formulată pentru prima dată în 1994 de Sven Mattisson și Jaap Haartsen, muncitori în orașul Lund, Suedia, la divizia de telefonie mobilă a companiei Ericsson. La 20 mai 1998 a fost fondată gruparea Bluetooth Special Interest Group (SIG), care are rolul de a gestiona tehnologia Bluetooth și de a urmări evoluția acestei tehnologii.

1994: crearea standardului de către de Sven Mattisson și Jaap Haartsen la compania Ericsson 1998: IBM, Intel, Nokia și Toshiba sunt partenere cu Ericsson pentru formarea grupului Bluetooth Special Interest Group (SIG)

1999: apare specificația 1.0, apoi 1.0B

1999: Ericsson a lansat primul telefon dotat cu Bluetooth, modelul Ericsson T39 [\[2\]](https://ro.wikipedia.org/wiki/Bluetooth#cite_note-2)

2006: cea de-a doua generație Bluetooth v2.0 (apoi V2.1 în 2007). Noul standard a inclus și

tehnologia ultrawideband UWB

2009: standardul Bluetooth 3.0 și varianta HS (High Speed),

2010: apariția Bluetooth 4.0 mai puternică și mai puțin consumatoare de energie, Bluetooth Low Energy, (BLE) sau Wibree.

2013: lansarea versiunii 4.1

2016: lansarea versiunii 5.

Lista de aplicații ale tehnologiei Bluetooth include:

Dispozitive mobile: Comunicare wireless cu smarthphone-uri iOS și Android, tablete, dispozitive de fitness. Rețea wireless între PC-uri într-un spațiu închis și unde este necesară o lățime de bandă mică. Comunicații wireless cu dispozitive de intrare și ieșire PC, cele mai frecvente fiind mouse, tastatură, imprimantă, difuzoare wireless portabile, căști audio, USB, GPS.

Audio și divertisment: MP3 player, controlul wireless al consolelor de jocuri (Nintendo Wii și Sony PlayStation 3 folosesc tehnologia Bluetooth ),

Industrie: au fost dezvoltate produse industriale bazate pe Bluetooth care sunt utilizate întro mare varietate pentru automatizarea industrială și comunicarea fără fir între diferitele componente ale mașinilor.

Industria auto: comunicare wireless între telefoane mobile cu transmițătoare GSM încorporate, sistemul stereo auto compatibil Bluetooth.

Medicină: Monitoarele de glucoză din sânge, pulsometrele, inhalatoarele pentru astm și alte dispozitive medicale care pot fi purtate, utilizează tehnologia Bluetooth pentru a ajuta la administrarea medicamentelor, la diagnosticarea leziunilor și la transmiterea în siguranță a informațiilor critice de la pacienți la furnizori.

Domotică: Bluetooth permite controlul automat, centralizat al sistemelor esențiale ale unei clădiri, incluzând încălzirea, ventilația și aerul condiționat, iluminatul, sistemele de securitate.

Printr-o rețea Bluetooth se poate face schimb de informații între diverse aparate precum telefoane mobile, *laptop*-uri, calculatoare personale, imprimante, camere foto și video digitale sau console video prin unde radio criptate (sigure) și de rază mică, desigur numai dacă aparatele respective sunt înzestrate și cu Bluetooth. Aparatele care dispun de Bluetooth comunică între ele atunci când se află în aceeași rază de acțiune. Ele folosesc un sistem de comunicații radio, așa că nu este nevoie să fie poziționate față în față pentru a transmite; dacă transmisia este suficient de puternică, ele pot fi chiar și în camere diferite.

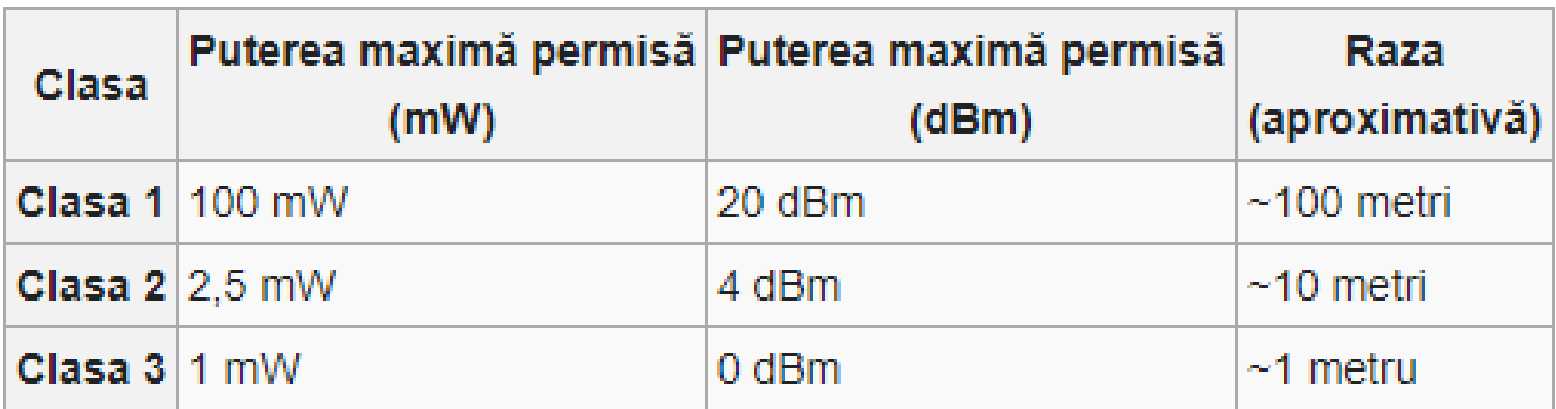

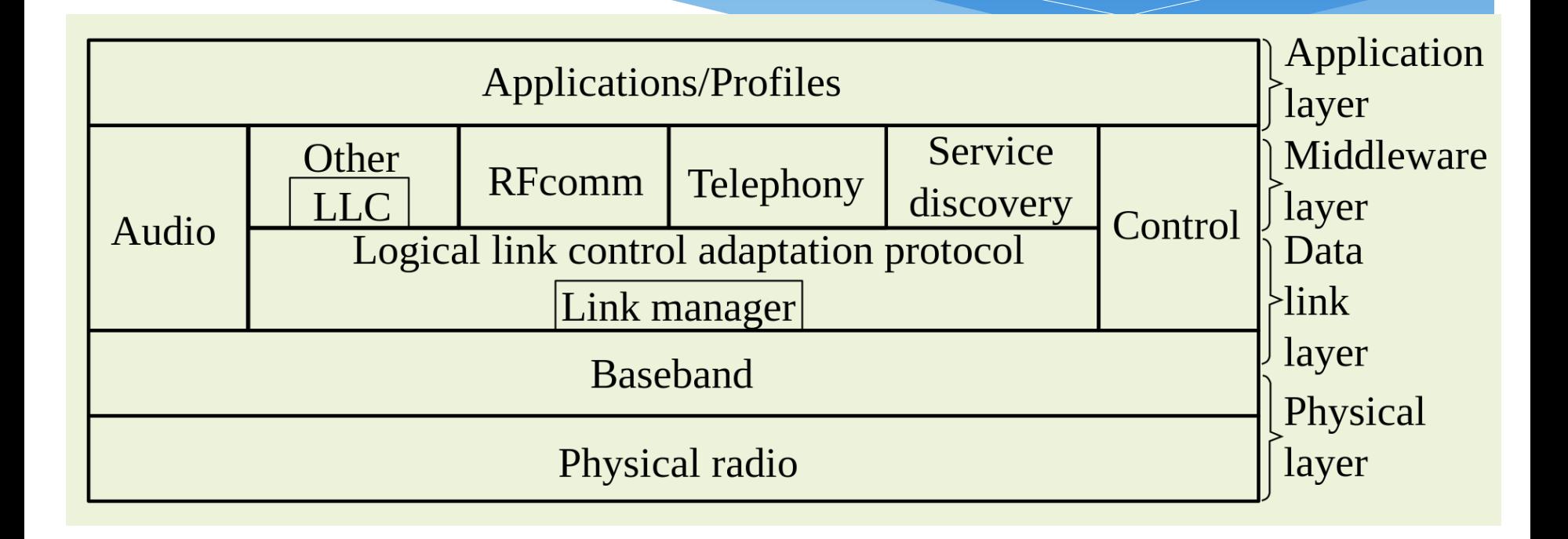

## **Standarde IEEE 802.15.**

Standardele IEEE 802.15, in ordinea apariției lor, sunt prezentate comparativ in tabelul de mai jos:

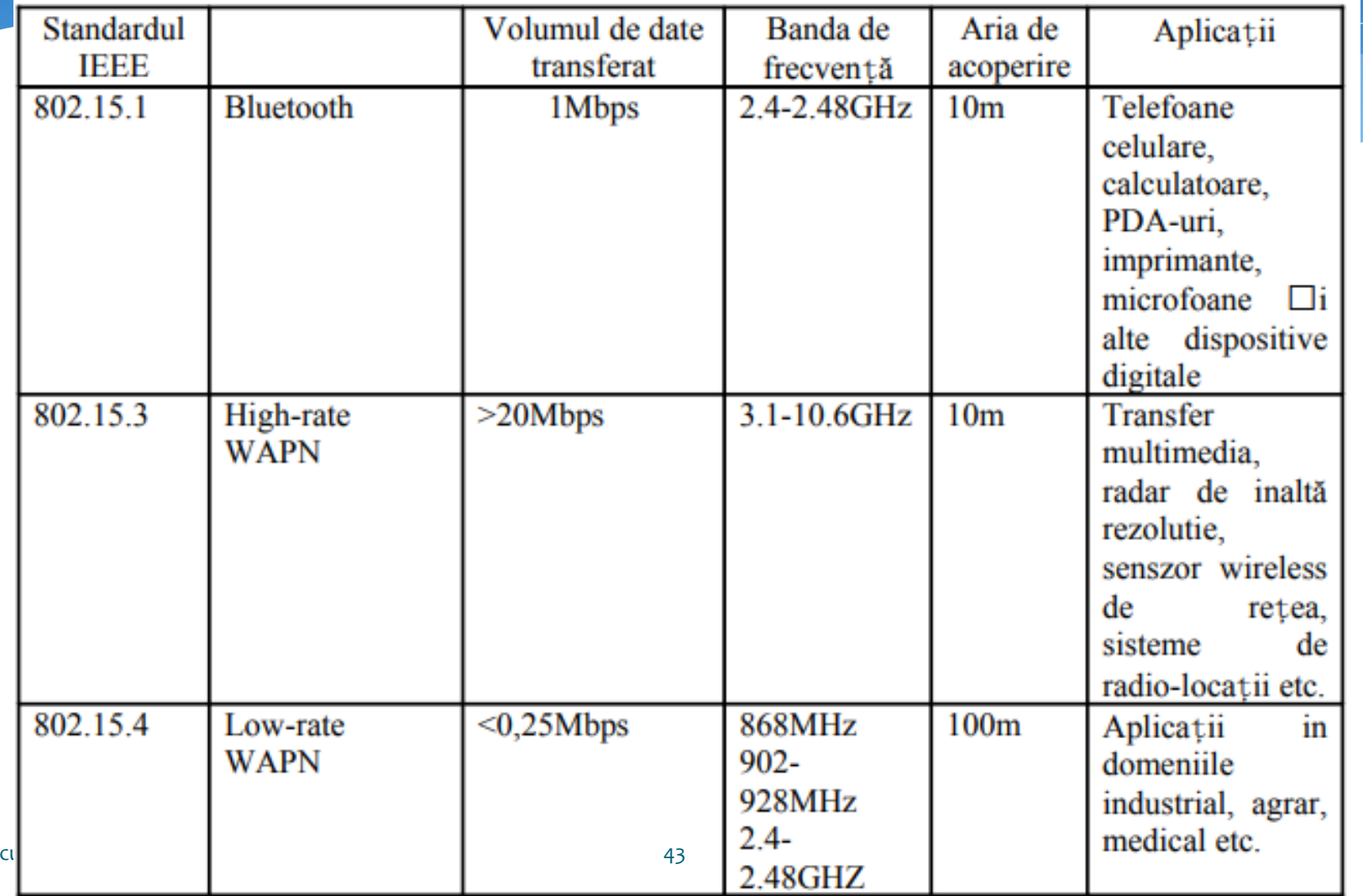

Note de

## **BLE. Bluetooth Low Energy.**

#### **Rolul dispozitivelor in topologia unei retele BLE**

Master

Client

Can read/write data to Slave/Server

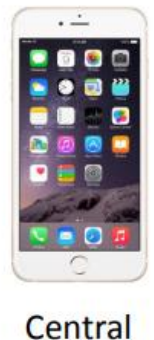

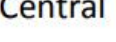

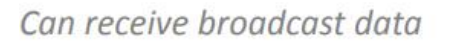

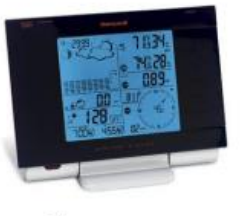

Observer

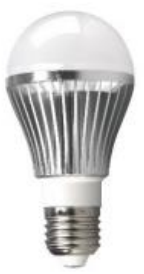

```
Slave
```
Server

Has read/write data

Peripheral

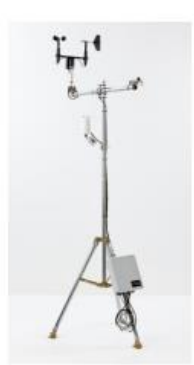

Has read-only broadcast data

**Broadcaster** 

Note de curs: IC

## **BLE. Topologii de retea.**

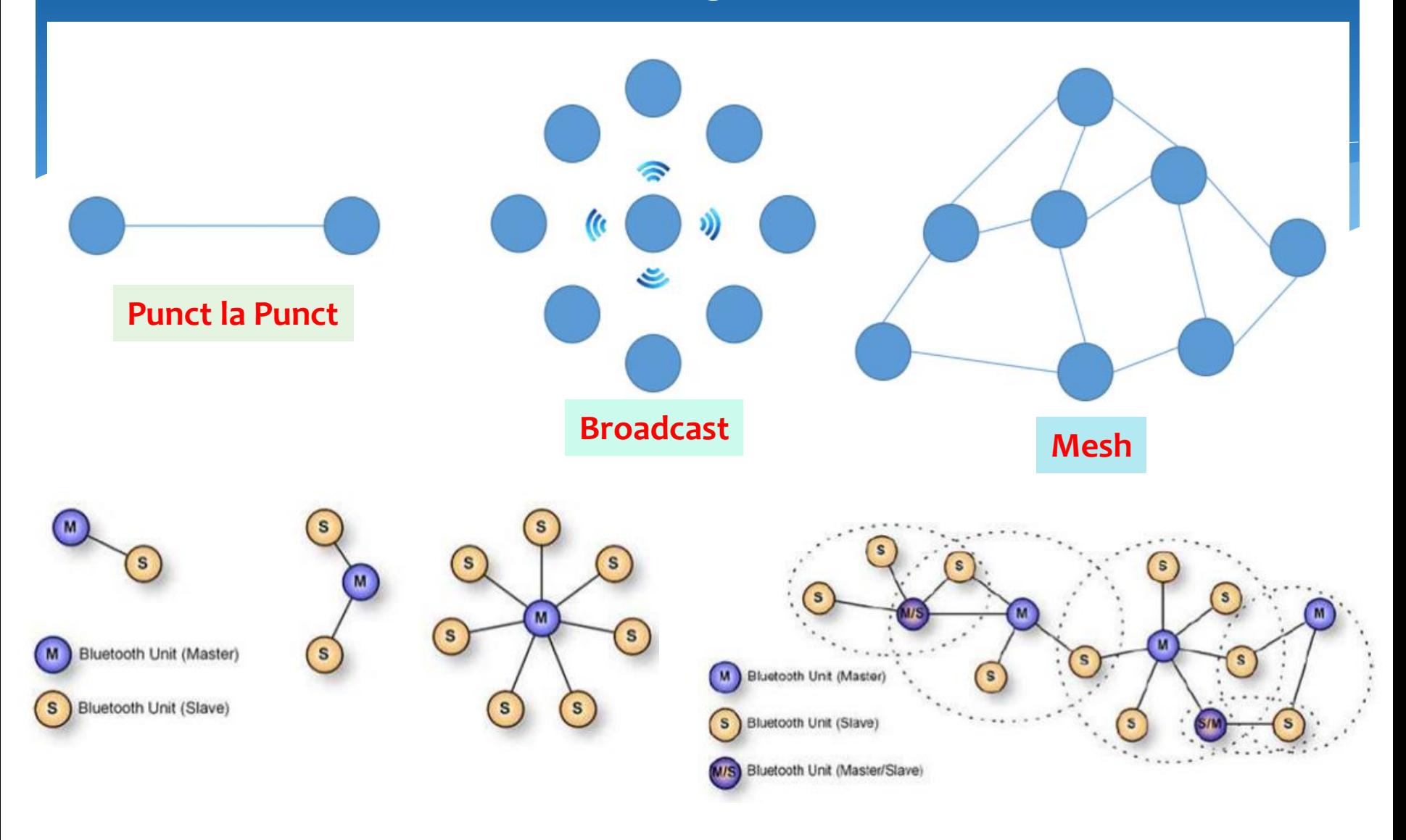

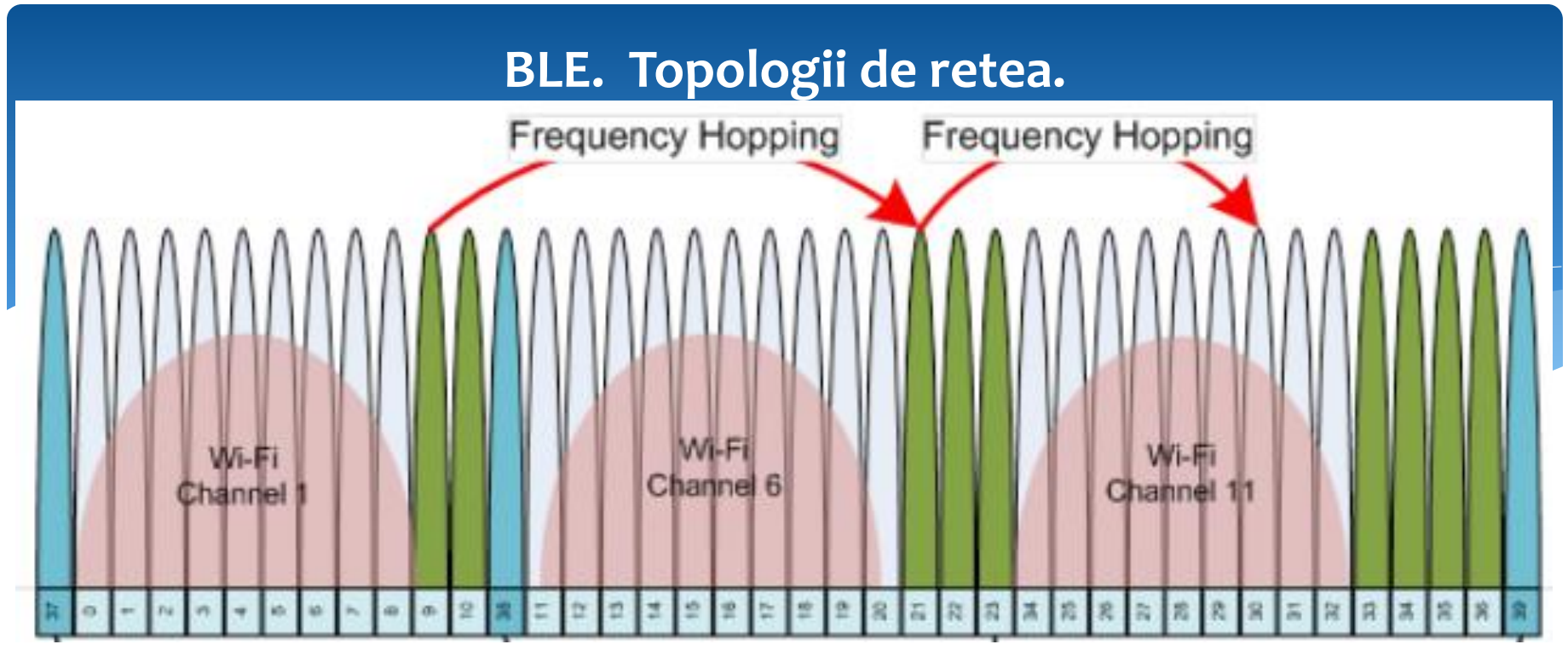

#### Tehnica de transmisie cu spectru împrăștiat prin salt de frecvență (Frequency-Hopped Spread-Spectrum – FH-SS)

- semnalul modulat FH-SS poate fi privit ca un semnal modulat de bandă îngustă transmis pe o purtătoare a cărei frecvență se schimbă la intervale constante de timp, luând valori dintr-un set finit de valori posibile numit "hopset".

- lărgimea de bandă BW<sub>c</sub> a semnalului transmis pe un canal al FH-SS rămâne constantă, în timp ce frecvența sa purtătoare se modifică în timp.

- salturile de frecvență sunt utilizate în sisteme de transmisie ale căror benzi de frecvențe sunt împărțite într-un număr finit de canale (sub-benzi), fiecare canal având o lărgime de bandă suficientă pentru a cuprinde cea mai mare parte a puterii semnalului modulat (FSK sau QAM). Note de curs: IC 46

## **Standarde WiFi.**

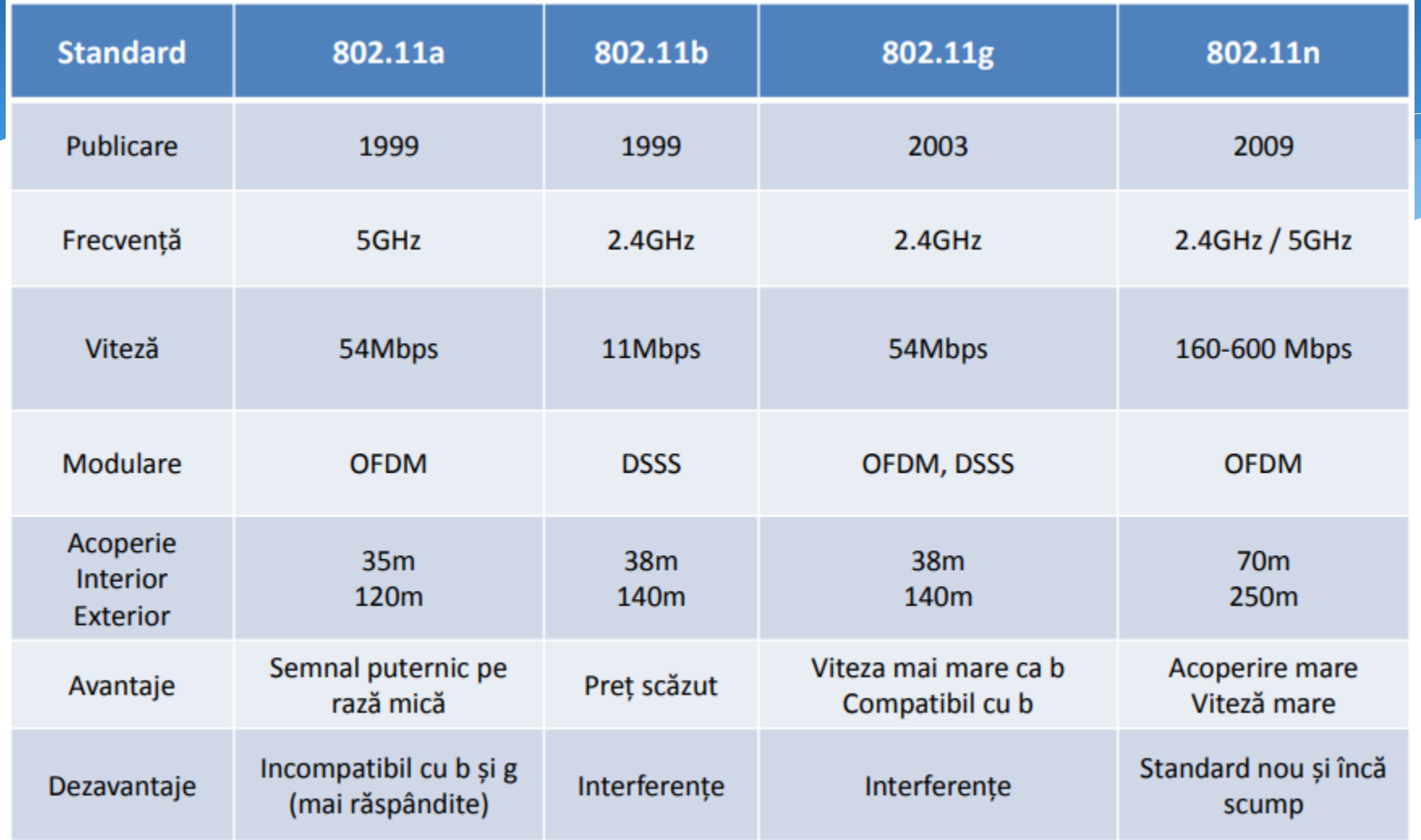

## **Tehnologia de comunicare WiFi.**

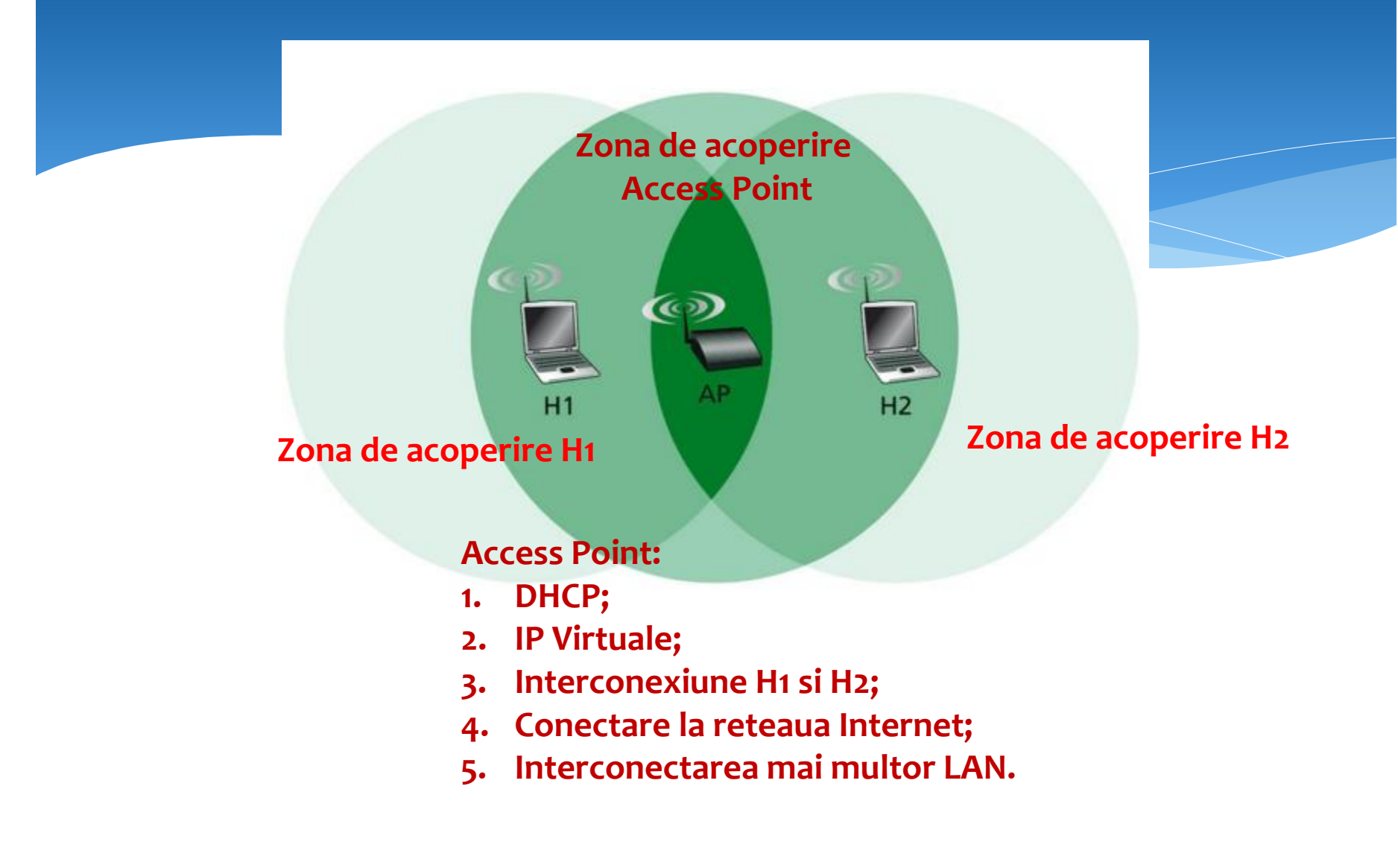

## **Tehnologia de comunicare WiFi.**

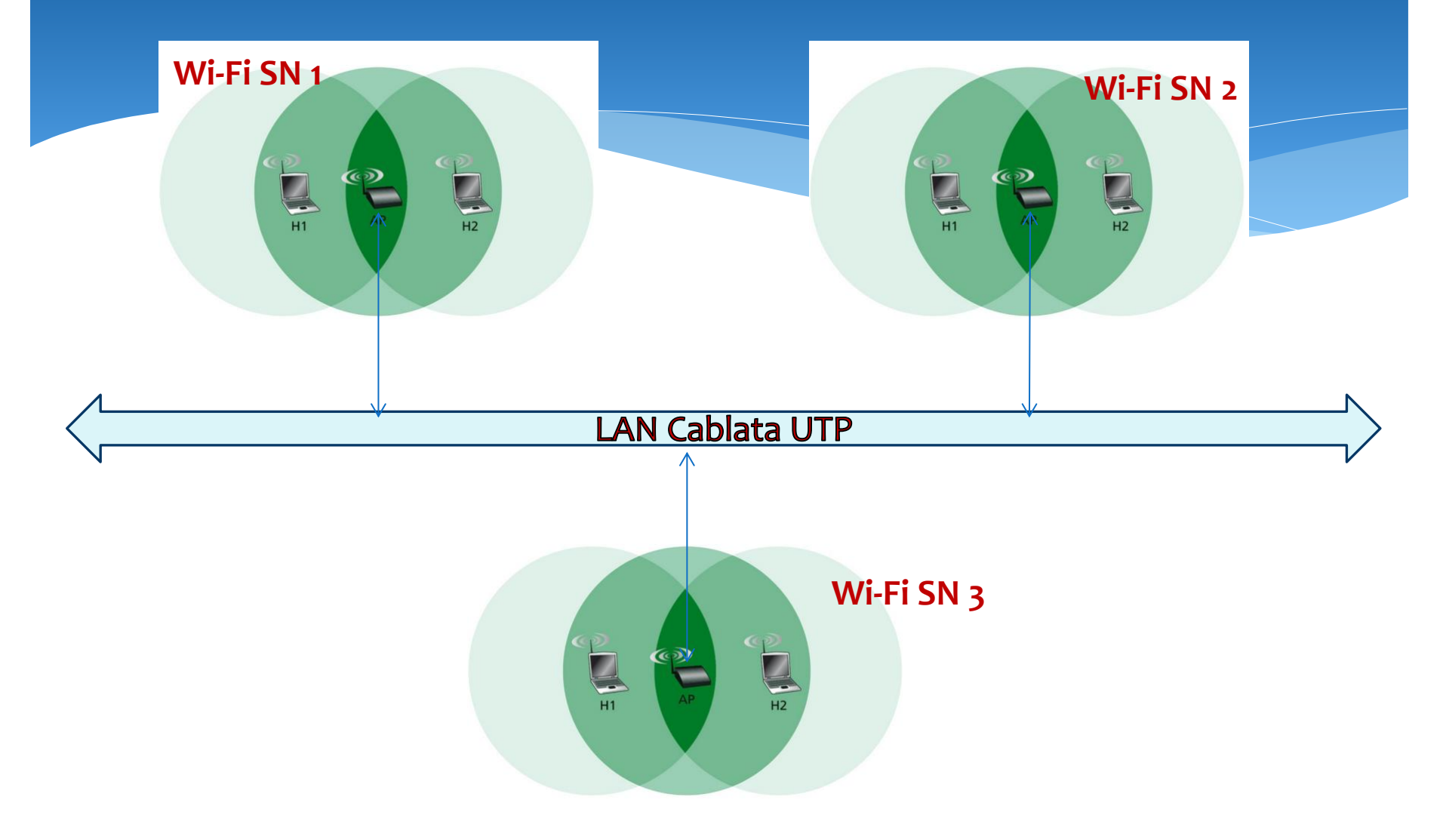

## **Repartizarea spatiului de frecvente WiFi.**

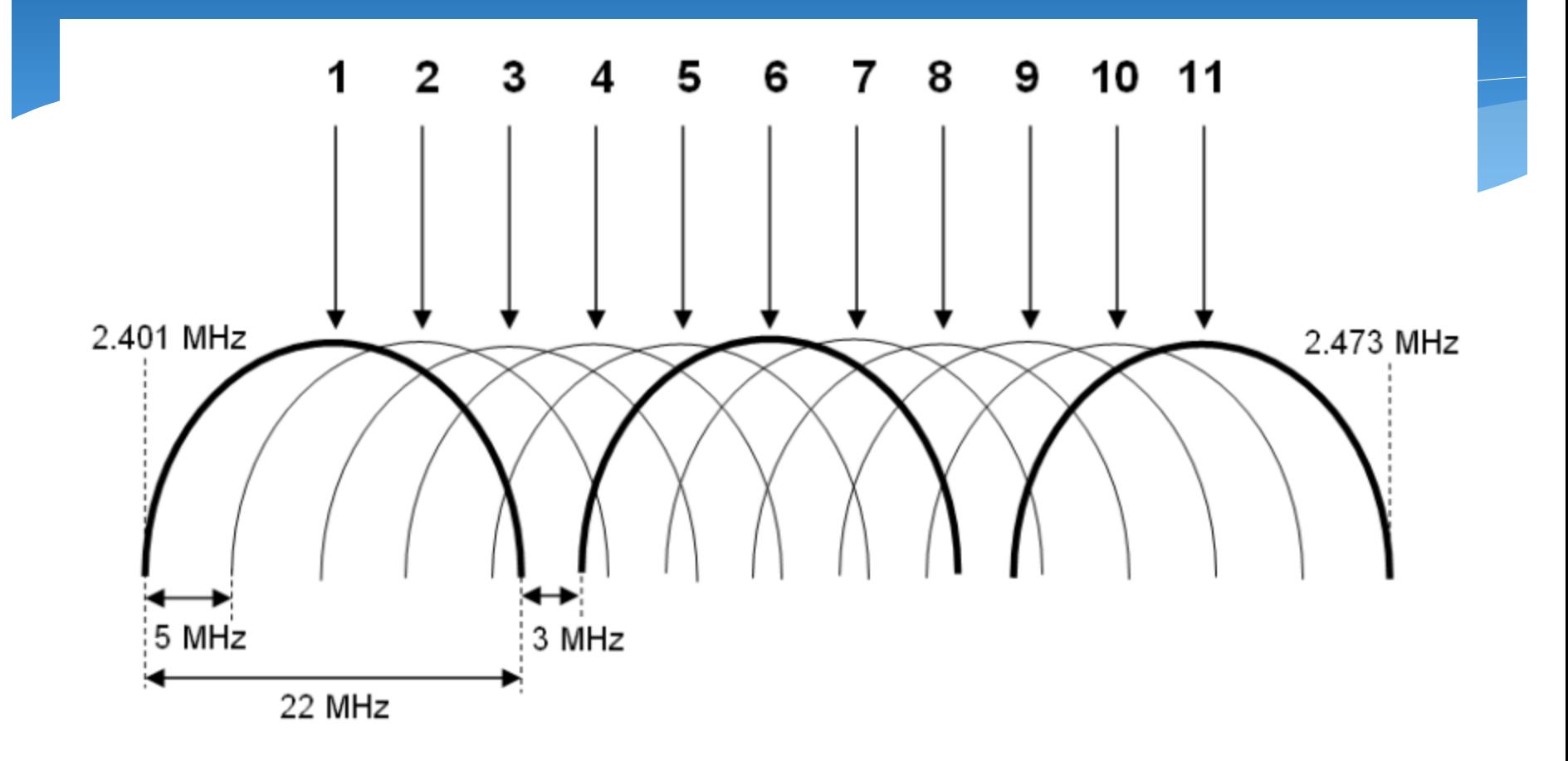

## **Acoperirea unei suprafete mari folosind un numar redus de canale.**

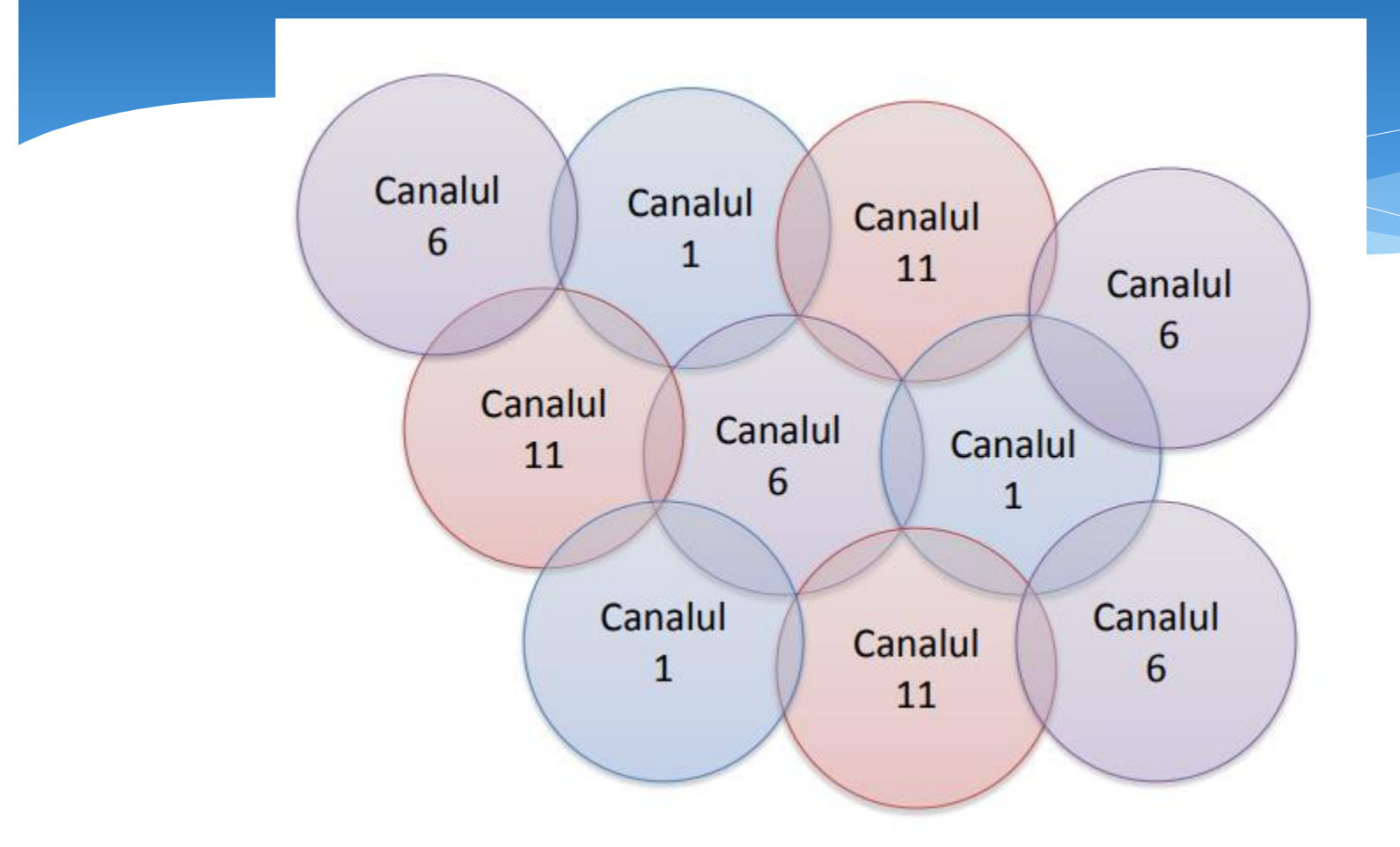

## **Formatul cadrului 802.11.**

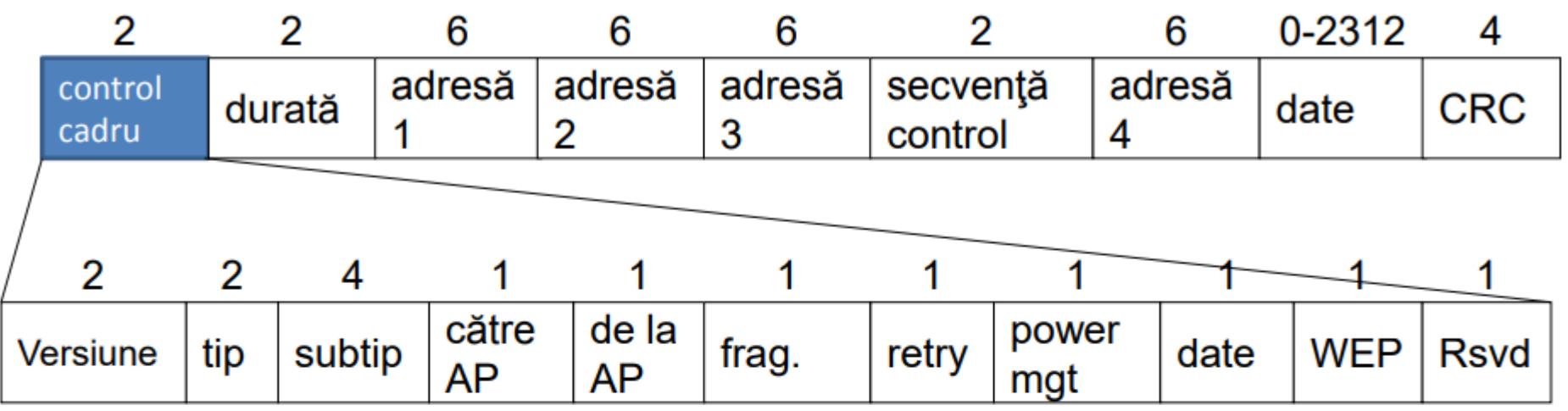

- Protocol Version deocamdată 00 ۰
- Type Management / Control / Data ۰
- Subtype Association Request, ACK, Data, etc. ٠
- Către AP/de la AP  $-1$  dacă destinația/sursa este rețeaua cu fir ٠
- Frag. Mai sunt *fragmente* de transmis ۰
- Retry retransmisie a unui fragment transmis anterior ٠
- Power mgt statia va intra in mod consum redus, imediat dupa transmisie ۰
- More Data mai sunt frame-uri în bufferul de transmisie ۰
- $WEP cadrul$  este criptat

## **Formatul cadrului 802.11.**

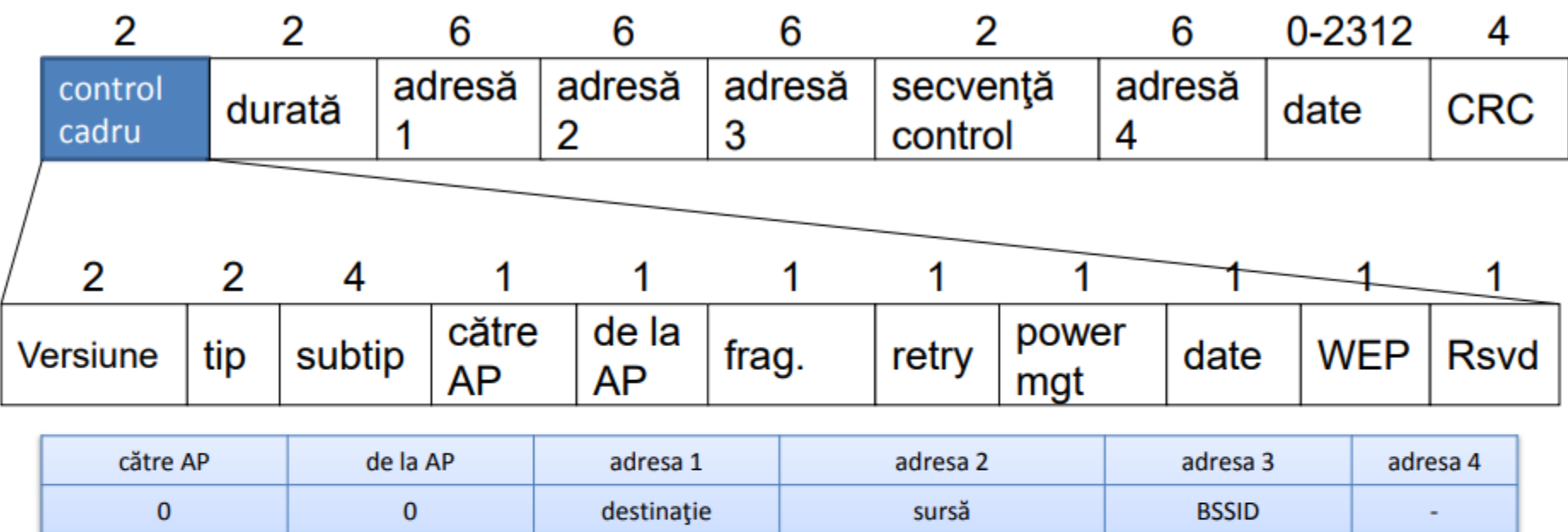

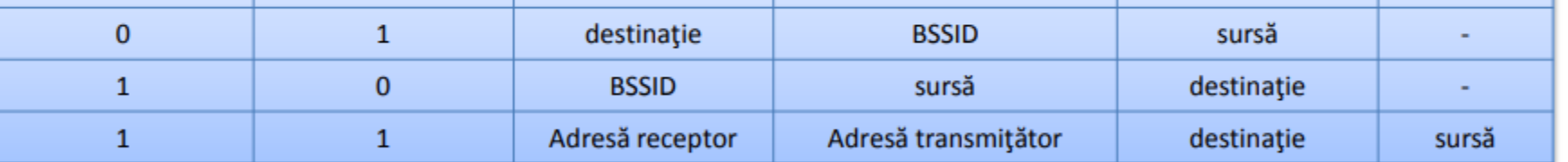

- Către AP sau DS (Distribution System) = către rețeaua cu fir ۰
- Durată timpul de transmisie fragment + 1 CTS + 1 ACK + 3 x SIFS ۰
- Control secvență numărul de secvență al fragmentului ۰
- CRC suma ciclică de control pe 32 de biți ۰

## **Definitii in Retele Wireless.**

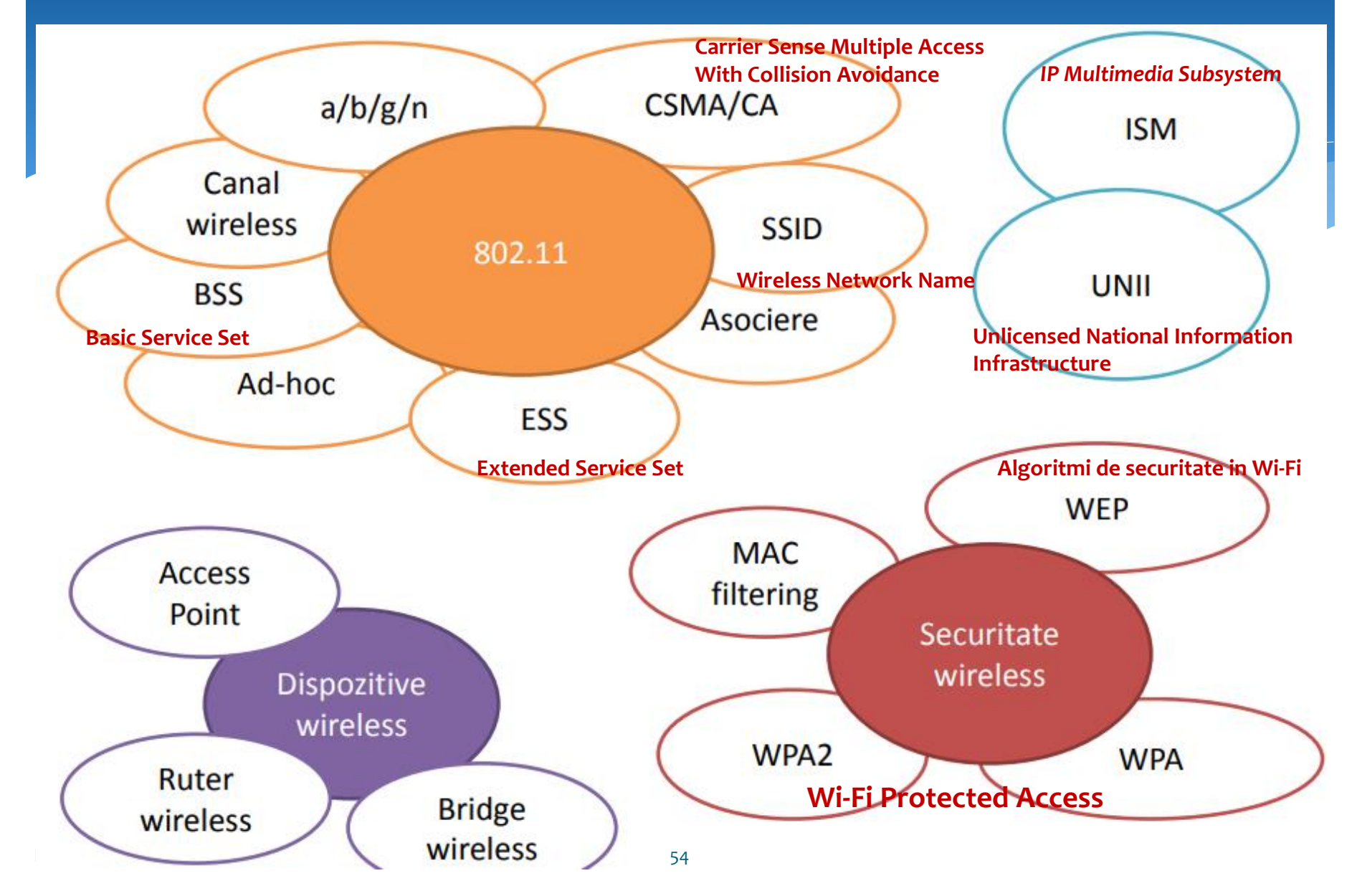

## **Interfata Ethernet (IEEE 802).**

**Placa de rețea** numită și "adaptor de rețea" sau "placă cu interfață de rețea", este un circuit imprimat ce permite comunicarea intre calculator și rețea (Internet, LAN). Termenul corespunzător este Network Interface Card, abreviat NIC. I se spune placă, deoarece are aspectul unei plăci cu cablaj imprimat pe care sunt montate componentele electronice necesare conectării și comunicării cu rețeaua. Se montează, de obicei, într-un slot de pe placa de bază a calculatorului. Prima placă de rețea a apărut odată cu standardul Ethernet în 1979, creat de DEC, Intel și Xerox.

O caracteristică importantă a unei plăci de rețea, este viteza de transfer a datelor (cantitatea maximă de date pe care o poate transfera în unitatea de timp) și se măsoară în Mbit/s (megabit pe secundă):

- 10 Mbit/s viteză mică, plăci de rețea mai vechi;
- 100 Mbit/s viteză obișnuită, plăcile de rețea folosite cel mai des;
- 1000 Mbit/s viteză mai mare de transfer, sunt placile de rețea mai noi;
- > 1000 Mbit/s plăcile de rețea profesignale.

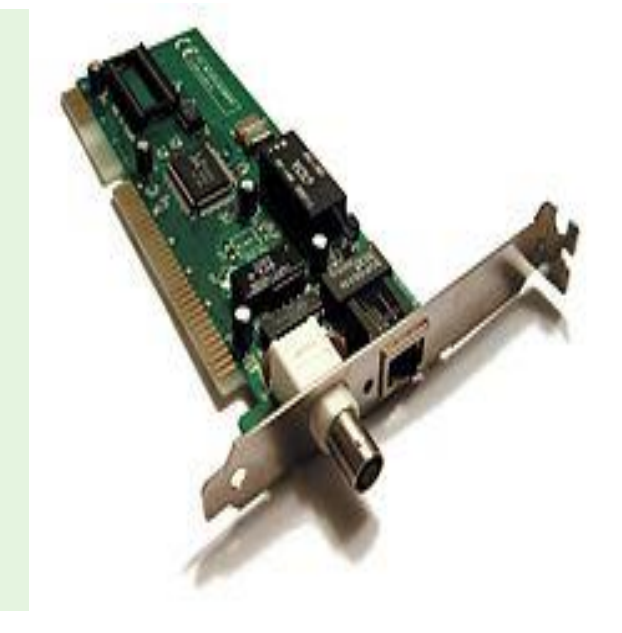

## **Interfata Ethernet (IEEE 802).**

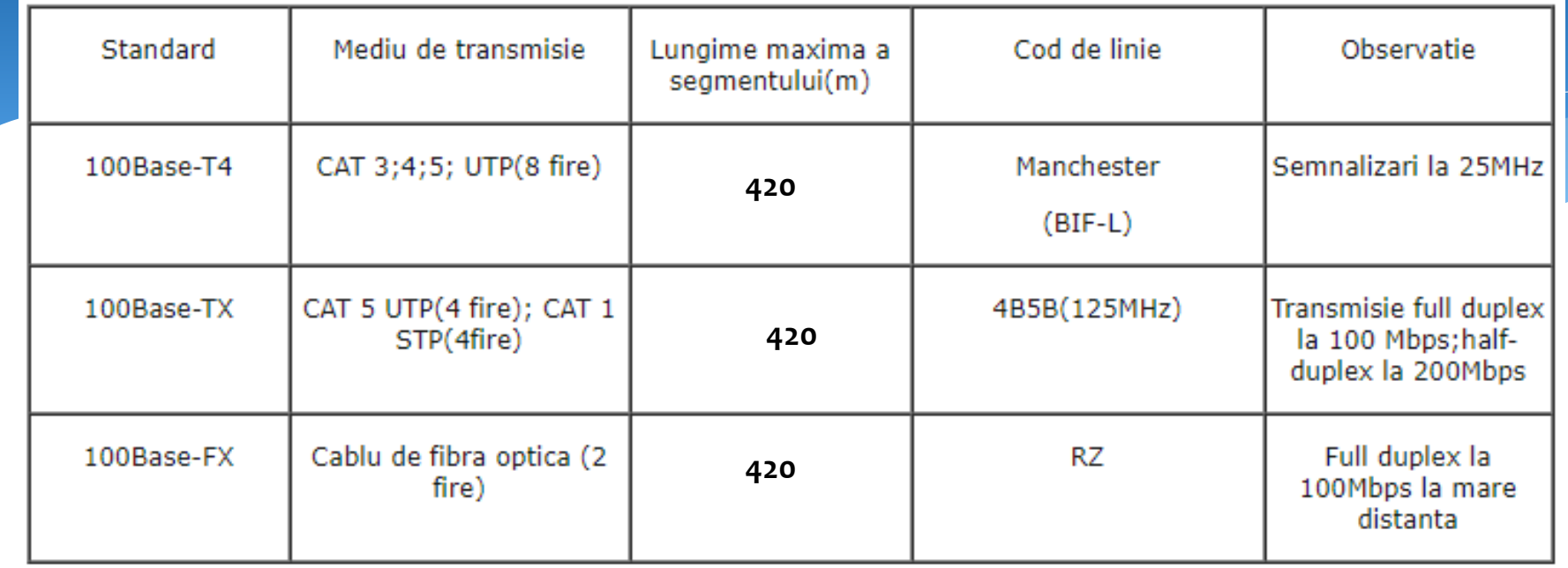

In prezent, se utilizeaza si standardul Gigabit Ethernet sau GigaEthernet, echivalent cu IEEE 803z, pentru LAN cu topologie fizica 'star', logica 'bus', 1000 Mbps, in variantele:

1000 Base CX-LAN in cablu coaxial dual de maxim 25 de metri.

1000 Base T-LAN cu CAT 5 UTP, segment de 100 m.

1000 Base SX-LAN, pe fibra optica multimod (830 nm), segmente de cablu de 550 m.

1000 Base LX-LAN, fie pe fibra optica multimod, pe segmente de cel mult 550 metri lungime, fie pe fibra optica unimod cu lungime a segmentelor de pana la 5 km. Transmisia se face pe lungimea de unda de 1270 nm.

#### **Interfata Ethernet. Medii de comunicare.**

Standardul EIA/TIA (Electronic Industries Association / Telecommunications Industries Association) 568 cuprinde specificațiile cablului UTP referitor la cablarea clădirilor comerciale

> Categoria 2 (CAT2) este certificat pentru transmisii de date de până la 4 Mbps. Contine patru perechi torsadate;

 $\triangleright$  Categoria 3 (CAT3) este certificat pentru transmisii de date de până la 10 Mbps. Contine patru perechi torsadate;

> Categoria 4 (CAT4) este certificat pentru transmisii de date de până la 16 Mbps. Contine patru perechi torsadate;

 $\triangleright$  Categoria 5 (CAT5) este certificat pentru transmisii de date de până la 100 Mbps. Contine patru perechi torsadate;

 $\triangleright$  Categoria 5e (CAT5e) este certificat pentru transmisii de date de până la 100 Mbps. Conține patru perechi torsadate. Are mai multe torsadări pe metru decât cel de categoria 5. Este descris de standardul EIA/TIA 568-B. Este cel mai folosit tip de cablu;

 $\triangleright$  Categoria 6 (CAT6) este certificat pentru transmisii de date de până la 1 Gbps. Conține patru perechi răsucite. Impune specificații mai stricte pentru interferențe (crosstalk) și zgomotul de fundal (system noise);

 $\triangleright$  Categoria 6A (CAT6A) este certificat pentru transmisii de date de până la 10 Gbps. Conține patru perechi răsucite care pot avea un despărțitor central pentru a separa perechile din interiorul cablului.

Tipul de conector și priză folosit pentru cablul UTP și STP/FTP se numește 8 Position 8 Contact (8P8C).

Denumirea mai răspândită este cea de de conector și priză RJ-45. Pentru cablul Note de cur **torsadat UTP sefoloseste conectorul RJ-45**57 ecranat

## **Interfata Ethernet.**

**Functiile Interfetei Ethernet:**

- **Conectarea unui PC la reteaua LAN prin RJ45;**
- **Controlorul si logica de organizare a schimbului de date dintre doua dispozitive;**
- **Interconectarea a doua Sub-LAN;**
- **Adressa IP;**
- **Adressa MAC;**
- **Masca;**
- **GateWay;**
- **DNS;**
- **Protocoale de comunicare;**
- **Protocoale de securizare;**
- **Protocoale de prezentare a datelor;**
- **Memorie ROM (Ethernet BIOS);**
- **Memorie RAM (Bufer Cache);**
- **Formare codurilor pentru comunicare;**
- **Formarea semnalelor fizice.**

## **Interfata Ethernet. Structura functionala.**

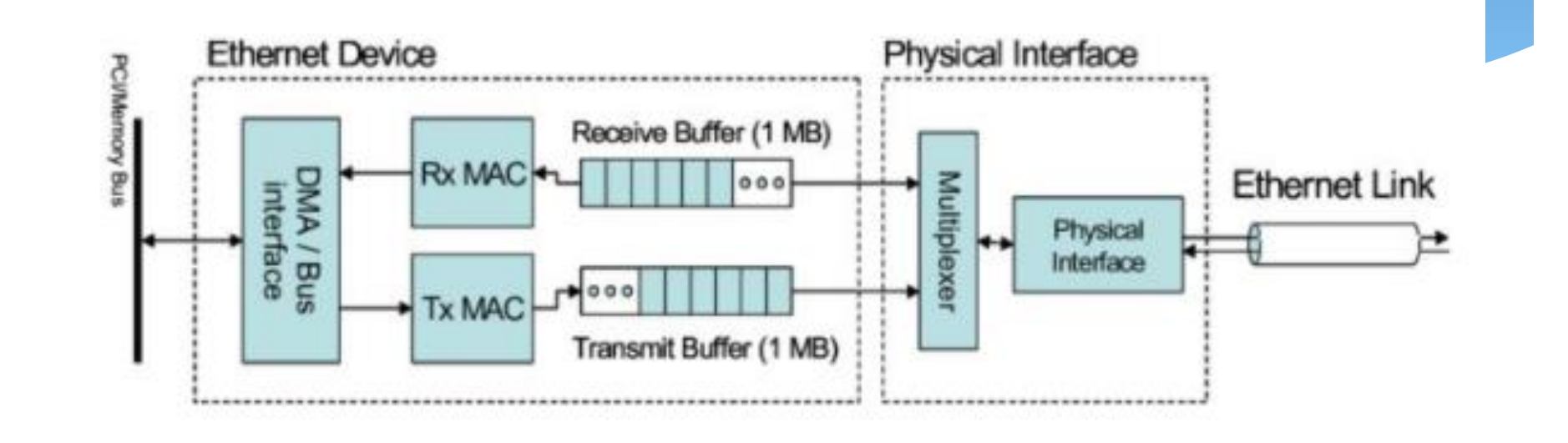

## **Interfata Ethernet. Structura RTL 8019.**

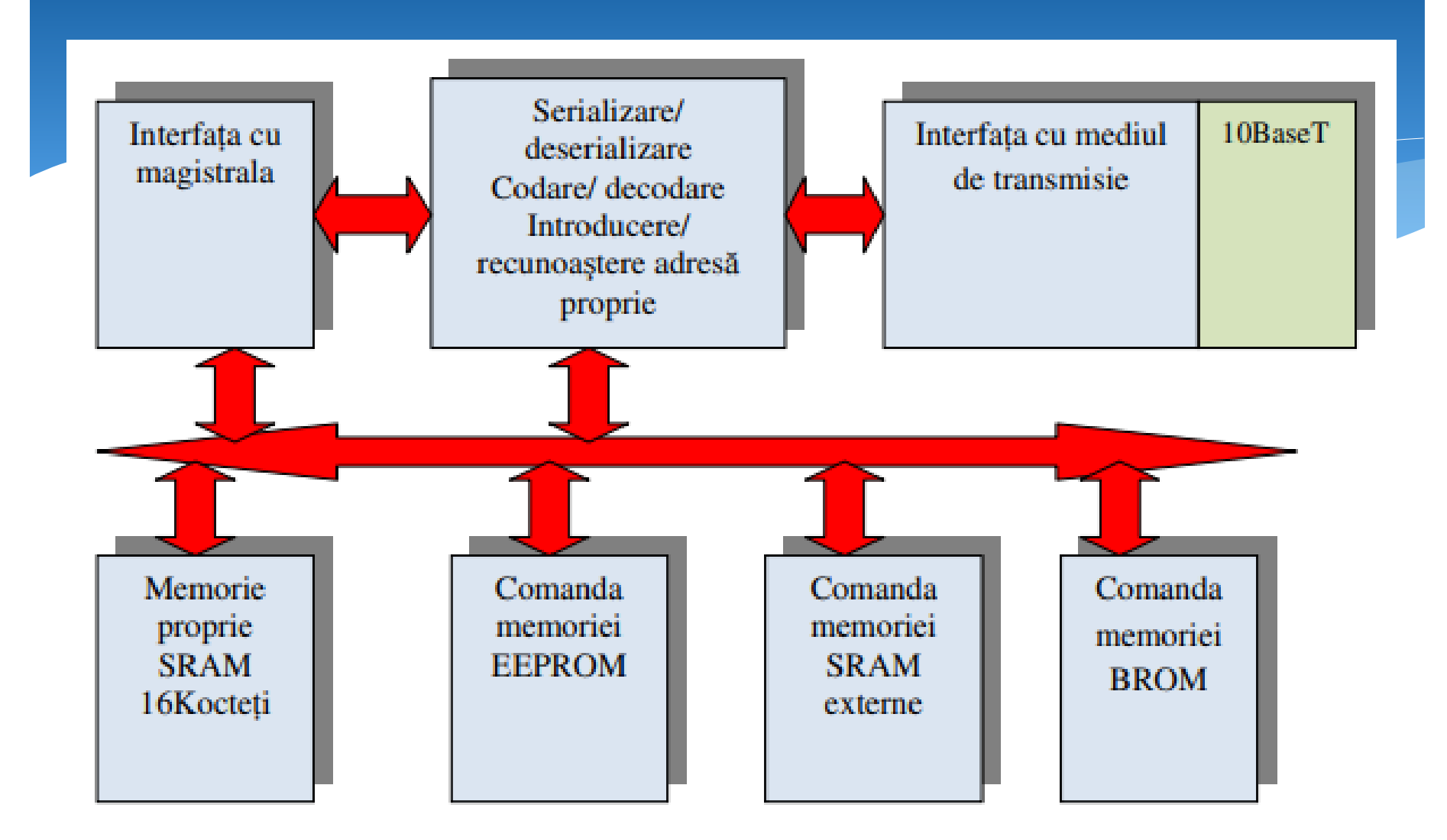

## **Interfata Ethernet. Schema bloc a circuitului CS8900.**

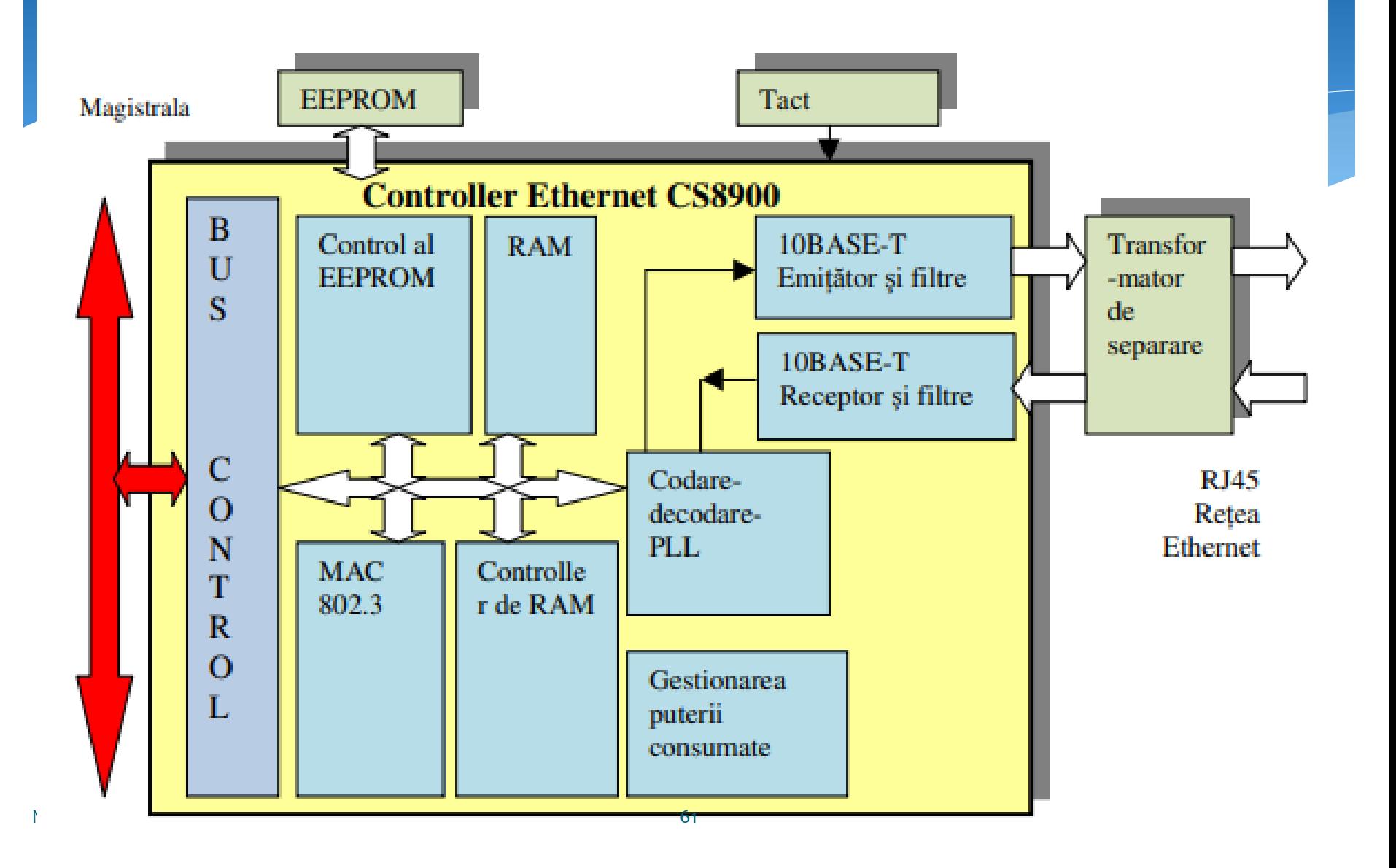

## **Interfata Ethernet. Schema bloc a circuitului ENC28J60.**

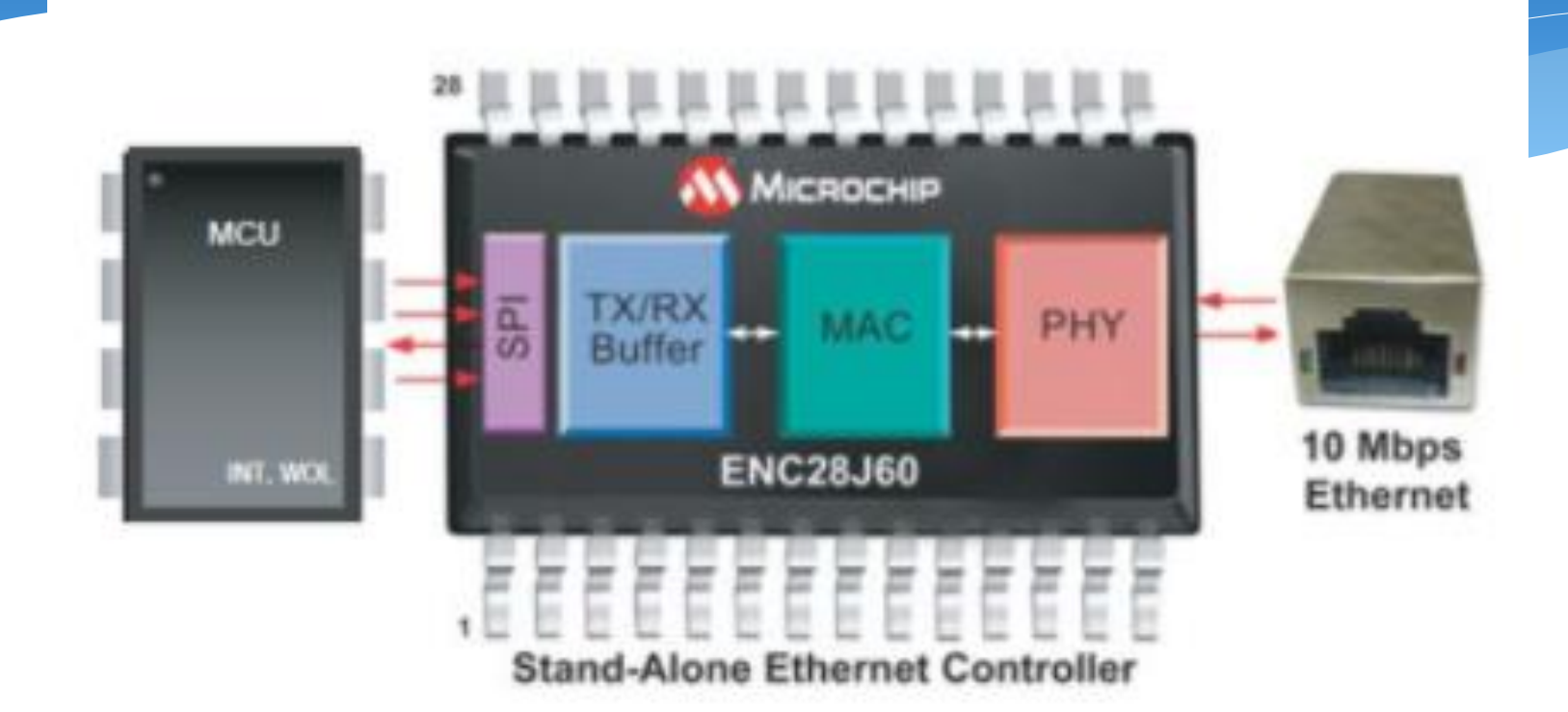

## **Protocolul Ethernet.**

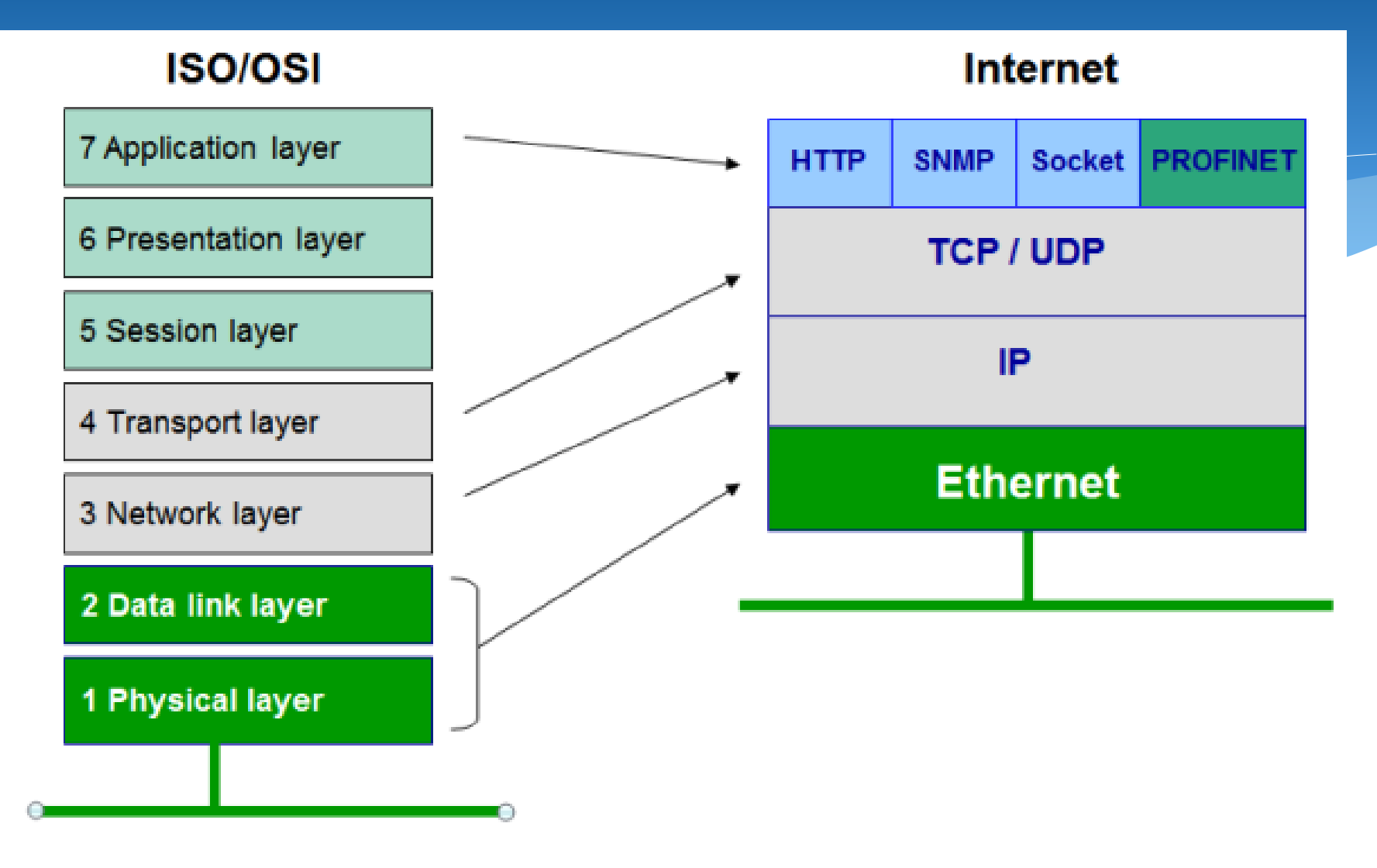

## **Codarea si Decodarea Datelor.**

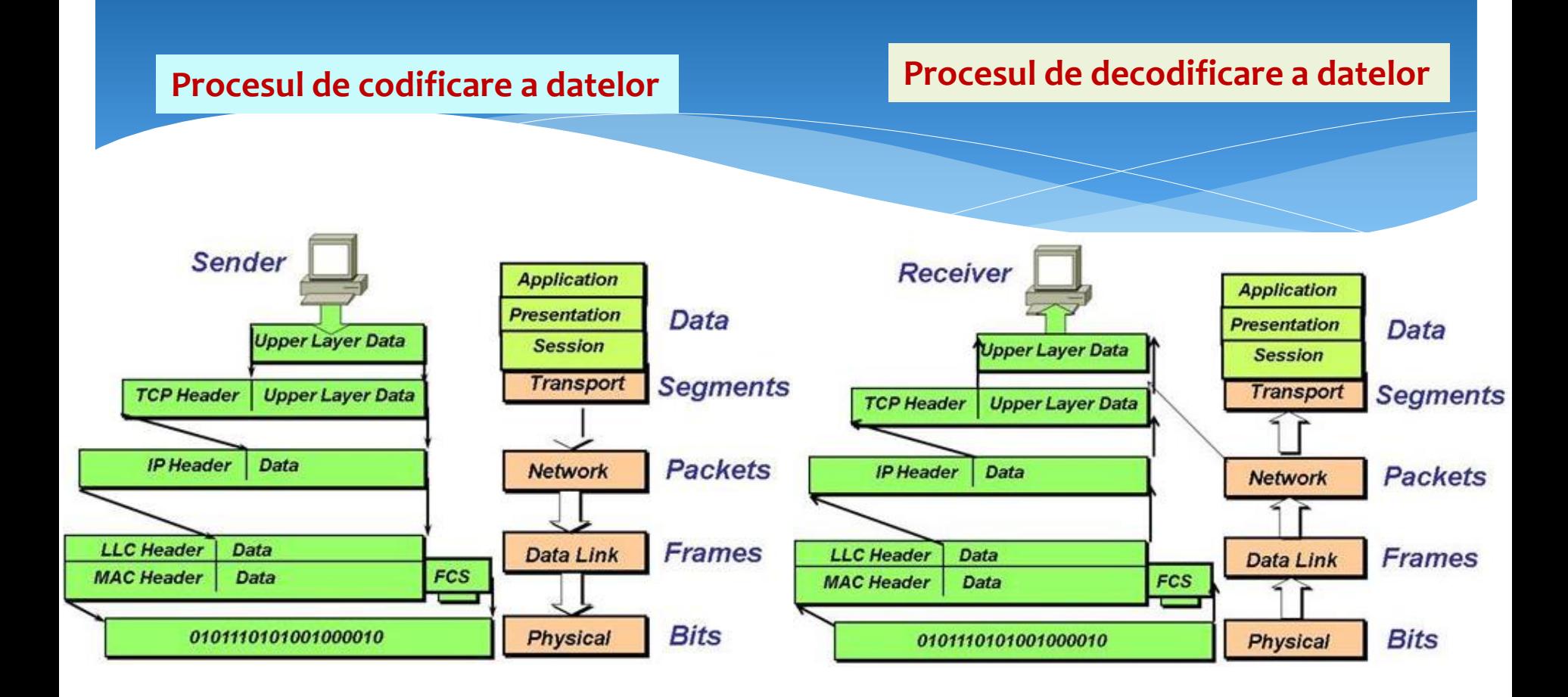

# **Concluzii.**

- Controlorul I8255. Structura. Principiul de funcţionare. Programarea şi metode de utilizare la organizarea schimbului de date în cod paralel.
- Controlorul I8251. Structura. Principiul de funcţionare. Programarea şi metode de utilizare la organizarea schimbului de date în cod secvenţial.
- Interfaţa UART/USART
- Interfaţa COM.
- Magistrala USB.
- Interfeţe RS: RS-232, RS-422, RS-423, RS-485.
- Interfaţa Bluetooth.
- Interfaţa IrDA.
- Interfaţa I2C.
- Interfaţa SPI.
- Interfaţa CAN.
- Interfaţa Ethernet.